**UNIVERSIDADE TECNOLÓGICA FEDERAL DO PARANÁ DEPARTAMENTO ACADÊMICO DE INFORMÁTICA TECNOLOGIA EM ANÁLISE E DESENVOLVIMENTO DE SISTEMAS**

> **ANGÉLICA IAROS KARINE LETÍCIA NOWAK**

# **INFORMATIZAÇÃO DO SETOR DE FITOTECNIA. ESTUDO DE CASO DA FUNDAÇÃO ABC**

**TRABALHO DE CONCLUSÃO DE CURSO**

**PONTA GROSSA**

**2013**

**ANGÉLICA IAROS KARINE LETÍCIA NOWAK**

# **INFORMATIZAÇÃO DO SETOR DE FITOTECNIA. ESTUDO DE CASO DA FUNDAÇÃO ABC**

Trabalho de Conclusão de Curso apresentada como requisito parcial à obtenção do título de Tecnólogo em Análise e Desenvolvimento de Sistemas, do Departamento Acadêmico de Informática, da Universidade Tecnológica Federal do Paraná.

Orientadora: Thalita Scharr Rodrigues Co-Orientador: Wellton Costa de Oliveira

**PONTA GROSSA**

**2013**

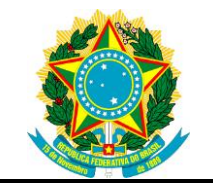

Ministério da Educação **Universidade Tecnológica Federal do Paraná** Campus Ponta Grossa

> Nome da Diretoria Nome da Coordenação Nome do Curso

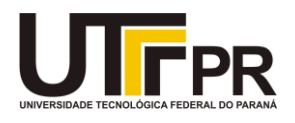

## **TERMO DE APROVAÇÃO**

## INFORMATIZAÇÃO DO SETOR DE FITOTECNIA: ESTUDO DE CASO DA FUNDAÇÃO ABC

por

## ANGÉLICA IAROS KARINE LETÍCIA NOWAK

Este Trabalho de Conclusão de Curso (TCC) foi apresentado em 26 de Março de 2013 como requisito parcial para a obtenção do título de Tecnólogo em Análise e Desenvolvimento de Sistemas. As candidatas foram arguidas pela Banca Examinadora composta pelos professores abaixo assinados. Após deliberação, a Banca Examinadora considerou o trabalho aprovado.

\_\_\_\_\_\_\_\_\_\_\_\_\_\_\_\_\_\_\_\_\_\_\_\_\_\_\_\_\_\_\_\_\_\_\_\_ Thalita Scharr Rodrigues Profa. Orientadora

Wellton Costa de Oliveira Membro titular

\_\_\_\_\_\_\_\_\_\_\_\_\_\_\_\_\_\_\_\_\_\_\_\_\_\_\_\_\_\_

Simone de Almeida Membro titular

\_\_\_\_\_\_\_\_\_\_\_\_\_\_\_\_\_\_\_\_\_\_\_\_\_\_\_\_\_\_

Helyane Bronoski Borges Responsável pelos Trabalhos de Conclusão de Curso

\_\_\_\_\_\_\_\_\_\_\_\_\_\_\_\_\_\_\_\_\_\_\_\_\_\_\_\_\_\_

Simone de Almeida Coordenador do Curso UTFPR - Campus Ponta Grossa

\_\_\_\_\_\_\_\_\_\_\_\_\_\_\_\_\_\_\_\_\_\_\_\_\_\_\_\_\_\_

Dedicamos este trabalho a nossa família que sempre estiveram presentes em nossa vida ajudando-nos a crescer e dando-nos o apoio necessário para que isso tudo fosse possível.

#### **AGRADECIMENTOS**

## **ANGÉLICA IAROS**

A Deus, por me conceder o dom da vida e por me guiar sempre no caminho certo e por me dar forças para não desistir do curso. Agradeço aos meus pais pela educação que recebi durante todos os anos de minha vida, às minhas irmãs Daiane e Francielle pelo apoio ao longo dos anos e ao meu irmão Mateus Júnior (*in memorian*) por ter servido de inspiração para eu continuar estudando, mesmo com as dificuldades enfrentadas.

Quero agradecer também aos professores Wellton e Thalita, que não mediram esforços para nos ajudar a conseguir concluir o trabalho, nos dedicando seu tempo para que isso fosse possível, a minha amiga Karine que, desde o início do curso esteve comigo nos momentos de dificuldades e conquistas alcançadas ao longo do curso e que em momento algum me deixou desistir do objetivo de concluir o curso.

Agradeço o coordenador da área de Fitotecnia da Fundação ABC, o Engenheiro Agrônomo Rudimar Molin, que nos propôs a realização desse trabalho e por dar a oportunidade para desenvolvê-lo utilizando de informações e materiais do setor.

Agradeço também meus amigos da Fundação ABC e da UTFPR pelo apoio proporcionado na fase de desenvolvimento do trabalho que direta ou indiretamente me apoiaram nessa fase de conclusão de curso.

## **AGRADECIMENTOS**

## **KARINE LETÍCIA NOWAK**

Antes de tudo quero agradecer a Deus que me permitiu entrar neste curso, e me deu forças para que eu pudesse concluí-lo, pois não foram poucos os momentos difíceis e a vontade de desistir.

Também agradeço a minha família que sempre me apoiou, principalmente meus pais Lenira e Mário que estiveram sempre ao meu lado.

Agradeço também a minha colega e amiga Angélica que desde o início do curso esteve me ajudando e incentivando a seguir em frente.

Agradeço a todos os professores da UTFPR, em especial a professora Thalita e ao professor Wellton que dispuseram do seu tempo para nos ajudar no desenvolvimento deste trabalho.

Enfim, agradeço a todas as pessoas que fizeram parte desta etapa muito importante da minha vida e espero que possam compartilhar de minha felicidade. Obrigada a todos.

## **RESUMO**

IAROS, Angélica, NOWAK, Karine L. **Informatização do Setor de Fitotecnia. Estudo de caso da Fundação ABC.** 2013. 62.

Trabalho de Conclusão de Curso de Tecnologia em Análise e Desenvolvimento de Sistemas - Universidade Tecnológica Federal do Paraná. Ponta Grossa, 2013.

A Fundação ABC é uma empresa sem fins lucrativos, mantida por três cooperativas que trabalham na pesquisa e desenvolvimento de tecnologias no setor agropecuário. O setor de Fitotecnia da empresa necessita de uma ferramenta informatizada que auxilie na coleta dos dados realizados pelo setor. Essa ferramenta foi desenvolvida para Web, utilizando de recursos como a biblioteca JQuery *Handsontable,* a metodologia SCRUM, gerenciador de banco de dados SQLite e conceitos de RIA. Os resultados obtidos com a ferramenta foram considerados satisfatórios pela empresa, visto que a ferramenta cumpriu a função de disponibilizar as informações coletadas no campo em tempo real, facilitando assim à conclusão das atividades desempenhadas pelos funcionários do setor.

**Palavras-chave:** Fitotecnia. WEB. RIA. *JQuery*. *Handsontable*.

## **ABSTRACT**

IAROS, Angélica, NOWAK, Karine L. **Computerization of Crop Science. Case Study of ABC Foundation.** 2013. 62.

Completion of course work inTechnology Analysis and Systems Development - Federal Technological University of Paraná. Ponta Grossa, 2013.

ABC Foundation is a non-profit organization, mantained by three other companies that work with research and development of technologies on the agricultural field. The Crop Science sector of the company needed a computerized tool to help with the data collection performed by the department. This tool was developed for the Web, employing resources such as the JQuery *Handsontable* library, the SCRUM methodology, SQLite manager database and RIA concepts. The company considered the results coming out from the tool as satisfatory, once the tool was able to fulfill the task of providing all the gathered information on the field in real time, making easier, in this way, the conclusion of the performed activities by the employees of the department.

**Keywords:** Crop Science. WEB. RIA. JQuery. Handsontable.

.

## **LISTA DE ILUSTRAÇÕES**

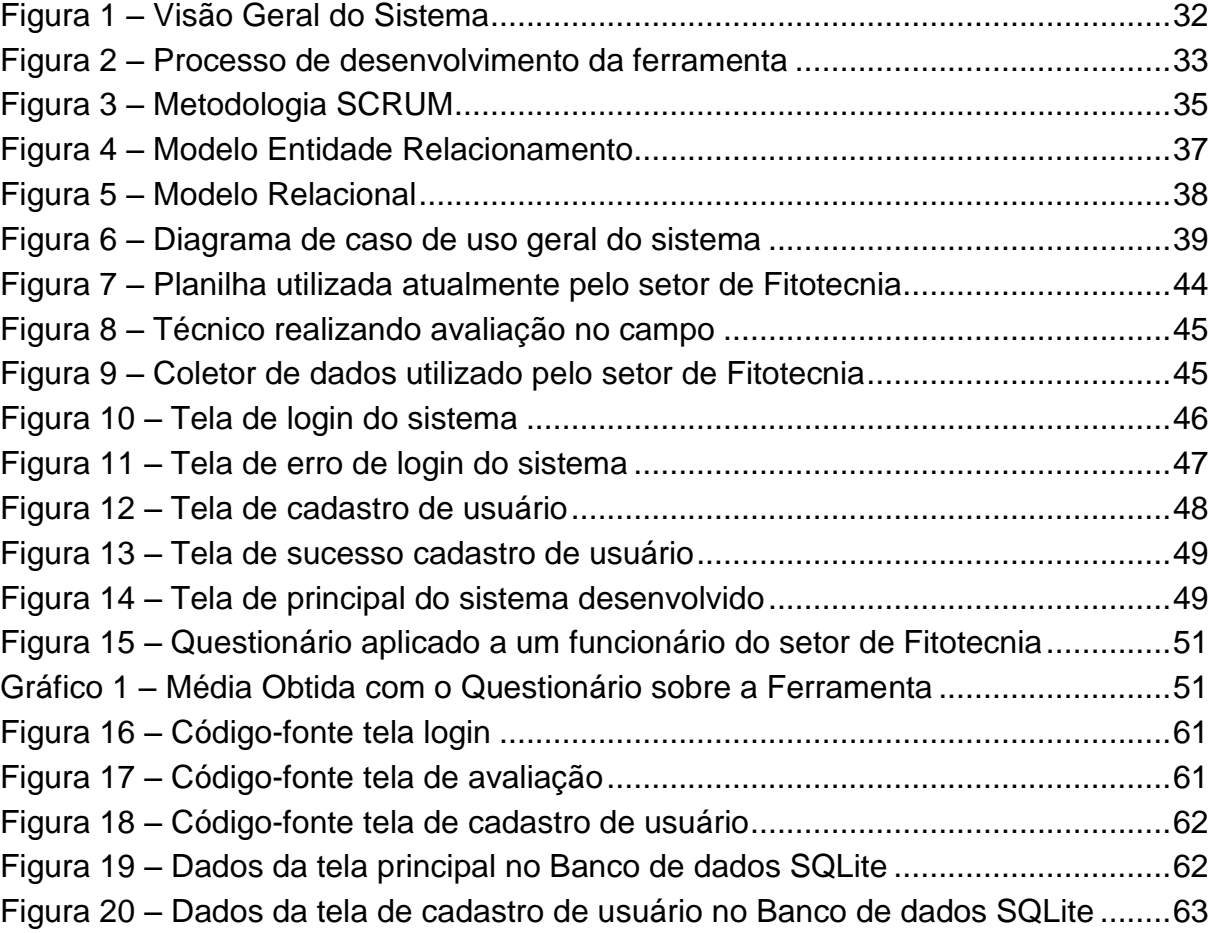

## **LISTA DE ABREVIAÇÕES E SIGLAS**

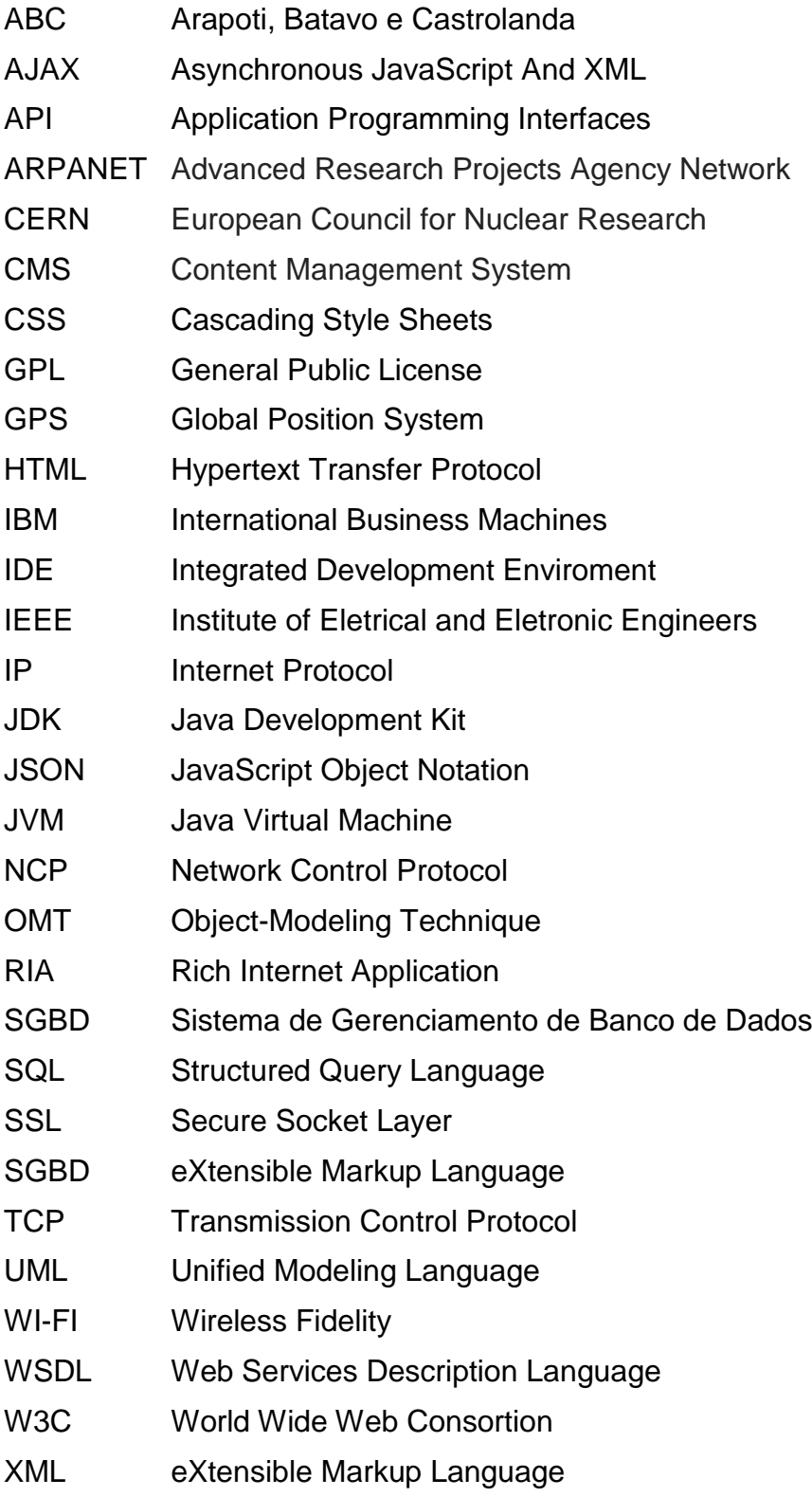

## **SUMÁRIO**

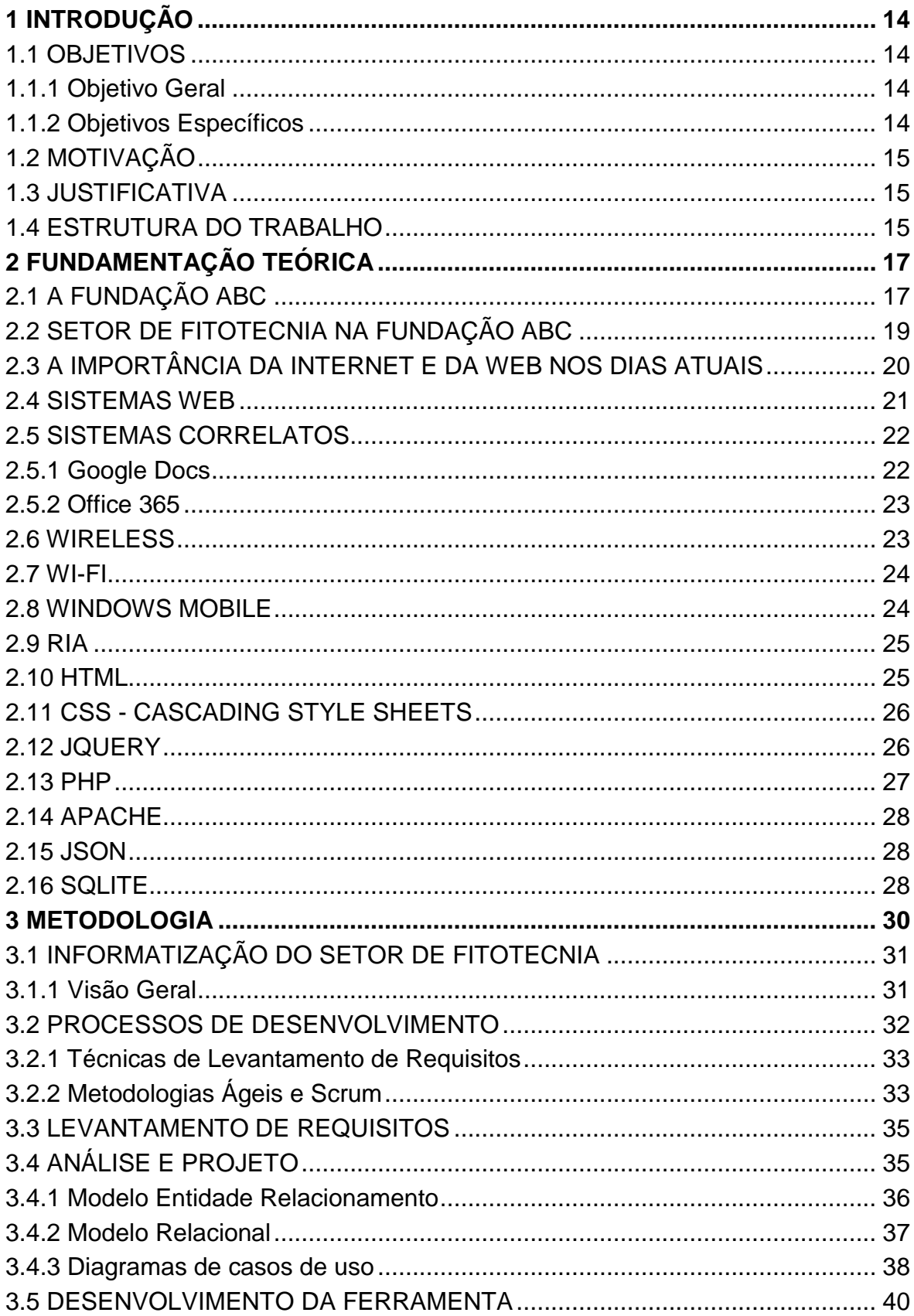

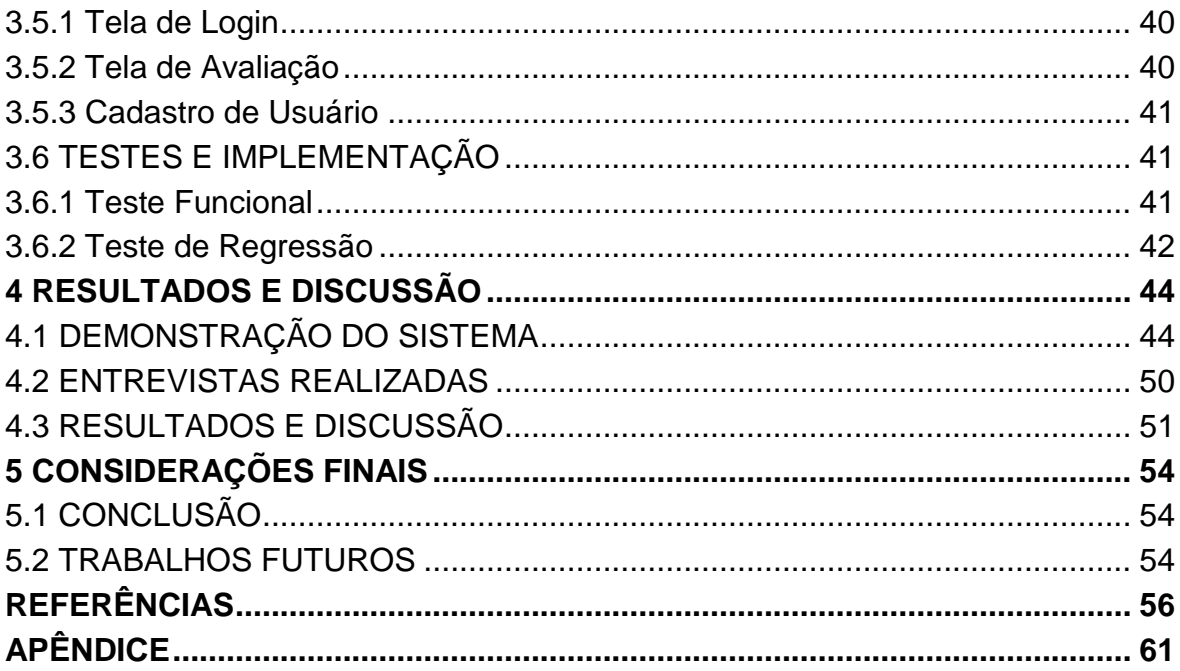

## <span id="page-12-0"></span>**1 INTRODUÇÃO**

Nas últimas décadas, a informatização tem se tornado necessária devido aos benefícios que proporciona em diversas áreas seja em empresas, escolas, instituições públicas e até mesmo nas residências particulares. Com isso, a tecnologia da informação, com seus recursos de *hardware* e *software*, ocupa um grande espaço o cenário mundial, devido a sua capacidade de manipulação de dados, facilidade de comunicação e auxílio na tomada de decisões.

Analisando esses fatores, o setor de Fitotecnia da Fundação ABC visa à utilização de uma ferramenta para auxiliar em suas atividades. Essa ferramenta será desenvolvida para agrupar as informações coletadas nos campos demonstrativos e lavouras, onde são realizados os plantios do setor, para que os dados possam ser acessados de qualquer local por meio da internet por pessoas autorizadas.

Para a criação da ferramenta, serão realizadas várias etapas que vão desde o levantamento dos requisitos até testes do protótipo final do sistema, posteriormente entrevistando funcionários do setor para validar a ferramenta desenvolvida.

#### <span id="page-12-1"></span>1.1 OBJETIVOS

Para melhor delineamento do trabalho, foram definidos os objetivos a seguir:

#### <span id="page-12-2"></span>1.1.1 Objetivo Geral

Desenvolver uma solução informatizada que permita ao setor Fitotecnia da Fundação ABC, extrair informações para tomada de decisão.

#### <span id="page-12-3"></span>1.1.2 Objetivos Específicos

 Entrevistar pessoas envolvidas na obtenção dos resultados no setor de Fitotecnia da Fundação ABC para extrair as informações consideradas relevantes.

 Por meio dos documentos oriundos das entrevistas, realizar o levantamento de requisitos.

 Realizar análise dos requisitos, modelar o sistema, criar os diagramas e modelos necessários e a prototipação;

 Implementar o sistema para Web utilizando as tecnologias PHP, SQLite e Ajax para interação com o banco de dados, para que o sistema seja utilizado por múltiplos usuários e atualizado automaticamente.

Testar e implantar o sistema na Fundação ABC para validar a sua utilidade.

#### <span id="page-13-0"></span>1.2 MOTIVAÇÃO

Os sistemas de informação estão cada vez mais evoluindo e com isso, os mais diversos setores sentem a necessidade de aderir a novos recursos com o intuito de melhorar a qualidade das atividades realizadas e com a área agrícola não é diferente. Cada vez mais as empresas desse ramo estão buscando tecnologias que possam auxiliá-los a realizar seus trabalhos com mais precisão e agilidade.

#### <span id="page-13-1"></span>1.3 JUSTIFICATIVA

A ferramenta auxiliará nos trabalhos realizados na Fitotecnia, agilizando a conclusão dos resultados finais, sendo que os dados serão coletados e, em tempo real, estarão disponíveis para que o coordenador da área possa analisa-los, facilitando a obtenção dos resultados. Atualmente, os dados são repassados apenas no final de cada safra, o que atrasa a análise, prejudicando a disponibilização dos relatórios finais.

#### <span id="page-13-2"></span>1.4 ESTRUTURA DO TRABALHO

Este trabalho está dividido em cinco capítulos. No primeiro são descritos os objetivos e a motivação do mesmo.

O segundo capítulo apresenta a fundamentação teórica, onde são encontradas informações sobre a empresa, o setor de Fitotecnia e Sistemas Web.

No terceiro capítulo é abordada a metodologia do projeto, como foi realizada a informatização do setor de Fitotecnia, o estudo de caso da empresa Fundação ABC. Além disso, apresenta-se o desenvolvimento do projeto que envolve o planejamento, o levantamento de requisitos, as ferramentas e metodologia utilizadas na implementação e por fim os testes e a implantação.

No quarto capítulo são encontrados os resultados obtidos com o desenvolvimento deste projeto, que envolve a demonstração do sistema aos usuários e a opinião dos mesmos.

E por fim, o quinto capítulo apresenta a conclusão do trabalho, resumindo o projeto desenvolvido e os resultados obtidos com o mesmo, além das principais dificuldades encontradas e quais serão os trabalhos futuros.

#### <span id="page-15-0"></span>**2 FUNDAMENTAÇÃO TEÓRICA**

Neste capítulo pode-se ver uma breve descrição da instituição para qual o sistema foi desenvolvido, bem como o setor específico. Também se vê sobre internet e sistemas web, alguns sistemas similares ao desenvolvido neste trabalho e um pouco sobre algumas tecnologias utilizadas.

#### <span id="page-15-1"></span>2.1 A FUNDAÇÃO ABC

A Fundação ABC para Assistência e Divulgação Técnica Agropecuária é uma instituição particular, sem fins lucrativos, criada no ano de 1984 para auxiliar o departamento agrícola de três cooperativas, a Cooperativa Arapoti, hoje denominada Capal, Batavo e a Castrolanda. Inicialmente, a sede da Fundação ABC situava-se na cidade de Ponta Grossa em uma pequena sala, depois migrou para a cidade de Carambeí e contava com uma equipe de cinco pessoas. (LOMAN FILHO et al., 2009).

No começo da empresa, a contabilidade era realizada pela Cooperativa Central de Laticínios do Paraná Ltda. Foi verificada a necessidade de criação de setores para facilitar o trabalho na empresa, de modo que o primeiro a ser criado foi o setor de fertilidade dos solos, seguido do setor de Herbologia e a área de acompanhamento econômico, respectivamente. No ano de 1992, foi debatida a possibilidade de mudar a empresa para a cidade de Castro, por uma questão estratégica de centralizar a empresa.

Essa mudança ocorreu no mês de dezembro do mesmo ano, na Rodovia PR 151, endereço ocupado até hoje já conta com uma equipe de 17 funcionários, os quais eram responsáveis por várias atividades e não somente as específicas de cada cargo. O objetivo principal da Fundação ABC era de realizar a pesquisa experimental e trabalhar com a demanda de tecnologia e informações para os agrônomos das cooperativas mantenedoras e dos produtores associados a essas cooperativas. Até o ano de 95, o desenvolvimento da empresa era mantido apenas pelas cooperativas, tanto na área agrícola quanto na pecuária. Após esse período, devido à situação econômica do país, entendeu-se que a empresa deveria buscar

parcerias com empresas e instituições de pesquisas. Ainda em 95 foram criados os setores de Defesa Vegetal Sanitária e Fitotecnia.

As principais culturas estudadas pela Fundação ABC são: milho, soja, feijão, trigo, sorgo, cevada e aveia. Outras culturas foram testadas, entre elas o girassol, que não apresentou viabilidade econômica devido ao clima além da tentativa de se estudar a fruticultura, o que também acabou não apresentando resultados.

Desde o seu início, a empresa promovia dias de Campo, para mostrar o resultado dos seus serviços aos agrônomos das cooperativas, produtores associados e aos parceiros. No ano de 97, foi realizado um dos maiores eventos da Fundação ABC, o 1º Encontro Sul-Americano de Integração Agropecuária, realizado no Centro de Eventos de Ponta Grossa, que contou com a presença do Ministro da Cultura da Época. No ano de 98, foi realizado o 1º Show Tecnológico dos Campos Gerais, realizado no Campo Demonstrativo Experimental de Ponta Grossa.

O evento teve grande sucesso e continua sendo realizado anualmente, no mês de Fevereiro e conta com a participação dos parceiros e apresentações dos resultados de todos os setores da empresa. (LOMAN FILHO et al., 2009).

Outros setores foram incorporados com o decorrer dos anos, sendo eles a Mecanização Agrícola, Agrometeorologia, Forragicultura, Estudos Ambientais e Resíduos, Economia Rural (que era representado pelo setor de Acompanhamento Econômico) os setores de Entomologia, Fitopatologia e Sistema de Informação de Doenças e Pragas (que era representado pelo setor de Defesa Vegetal), o setor de Tecnologia da Informação e os laboratórios de Análises Físico-Químicas, Laboratório de Entomologia e Fitopatologia e o Laboratório de Informações Geográficas e Ambientais.

Atualmente, a empresa conta com cinco campos experimentais, sendo localizados nas cidades de Ponta Grossa, Castro, Tibagi, Arapoti e Itaberá, além de realizar ensaios nas propriedades dos associados das Cooperativas mantenedoras. (FUNDAÇÃO ABC, 2013).

#### <span id="page-17-0"></span>2.2 SETOR DE FITOTECNIA NA FUNDAÇÃO ABC

De acordo com o *site significado de palavras<sup>1</sup>* , a palavra Fitotecnia significa a classificação e a nomenclatura de plantas, bem como a sua utilidade.

O setor de Fitotecnia surgiu na Fundação ABC no mês de agosto de 1995, sendo que ele já existia nas três cooperativas mantenedoras. O setor tem como missão o estudo da adaptabilidade de espécies cultivadas e de genótipos, de alternativas econômicas rentáveis para o inverno, da viabilidade técnica e econômica de cultivares "alternativas" voltadas à produção de biocombustível e do sequestro de carbono, na região de influência da Fundação ABC (LOMAN FILHO et al., 2009).

Esse setor é responsável por selecionar diversos genótipos e estudar quais são as melhores épocas de semeadura, qual a melhor quantidade de plantas por m², espaçamento correto, realizando o acompanhamento desses ensaios, fazendo as aplicações corretas para a prevenção de doenças e pragas que podem prejudicar as lavouras. São plantadas diversas variedades de grãos de milho, soja, feijão, trigo, cevada, aveia, triticale e sorgo, convencionais e transgênicos existentes no mercado (FUNDAÇÃO ABC, 2013).

Os ensaios são realizados nos campos experimentais e nas lavouras dos produtores cooperados do grupo ABC e são plantados utilizando metodologias que estão presentes em um projeto, elaborado com base nos resultados de pesquisas realizadas em anos anteriores e genótipos novos lançados no mercado, desenvolvido pelo agrônomo coordenador da área que faz visitas periodicamente nos ensaios. Esses ensaios são acompanhados diariamente por técnicos de pesquisa do setor e pesquisadores, que são os agrônomos que auxiliam desde o início até o final de cada plantio. Para a avaliação desses ensaios, é criada uma planilha onde serão inseridas pelo responsável do mesmo as avaliações que são realizadas.

As planilhas são elaboradas pelo pessoal do escritório e enviadas por e-mail para o pessoal do campo. Os arquivos são transferidos para o coletor de dados, que

1

<sup>&</sup>lt;sup>1</sup> Disponível em www.significadodepalavras.com.br

é levado até o campo e após a colheita e quando todos os dados estão concluídos, essa mesma planilha é enviada por e-mail para que o coordenador da área possa analisar e elaborar relatórios que serão passados para os cooperados e empresas parceiras do setor (LOMAN FILHO et al., 2009).

As informações são disponibilizadas para as empresas parceiras e cooperados na página da instituição, os quais são cadastrados pelo setor de Tecnologia de Informação, que fornecerá para o usuário os dados de acesso para visualização dos resultados. Além dos relatórios, os resultados podem ser apresentados na forma de palestras, Show Tecnológico e tardes de campo que são realizadas em diversas regiões.

### <span id="page-18-0"></span>2.3 A IMPORTÂNCIA DA INTERNET E DA WEB NOS DIAS ATUAIS

A internet surgiu no ano de 1969 com um projeto do governo americano denominado ARPANET, cujo objetivo era fazer a ligação de universidades e institutos de pesquisas e militares. Na época o protocolo utilizado, o NCP (*Network Control Protocol*), foi visto como inadequado e resolveu-se criar o protocolo TCP/IP, o qual é utilizado até os dias de hoje (JUNIOR, 2010).

A *World Wide Web*, ou simplesmente Web, a cada ano vem ganhando maior importância no cenário mundial. Desde a sua criação, na década de 90, por Tim Berners-Lee no CERN, a Web é utilizada para a realização de atividades que antigamente eram mais complicadas pelo fato que o usuário precisava saber comandos complexos (SOUZA, 2006).

Com a Web, diversas atividades puderam ser realizadas como a comunicação entre pessoas que estão distantes, por meio de *e-mail*, a compra de produtos e até mesmo transações bancárias. Isso vem crescendo porque o acesso à internet está cada vez mais fácil, devido à gama significativa de aparelhos que acessam a rede universal como celulares, *tablets*, PDAs e Televisores digitais.

De acordo com o instituto Ibope Nielsen Online, o número de usuários que utilizam a internet, seja em casa, trabalho ou *lan houses*, no primeiro trimestre de 2012 atingiu a marca de 82,4 milhões. Esse valor foi superior a 5% em relação ao primeiro trimestre de 2011 (G1, 2012).

Entre os *sites* mais visitados pode-se citar o *Google* por causa da qualidade dos seus serviços prestados como o acesso a vídeos, pesquisas, *e-mails*, dentre outros serviços (MOURA, 2011).

#### <span id="page-19-0"></span>2.4 SISTEMAS WEB

Com o aumento da utilização da internet, a procura pelo desenvolvimento dos sistemas Web também aumentaram. Esses sistemas podem ser desenvolvidos em diversas linguagens como a PHP, que é uma linguagem gratuita, embutida que opera ao lado do servidor (CASCAGNETTO, 2001). ASP que é uma linguagem Web desenvolvida pela Microsoft, ASP .NET, que é a sucessora da linguagem ASP, é um *framework* de desenvolvimento de aplicações Web, utilizando HTML, CSS e JavaScript.

As aplicações para essa plataforma podem ser escritas em várias linguagens, como C# e Visual Basic .NET. Foi o primeiro ambiente que permitiu o desenvolvimento de aplicações convencionais ou para Web utilizando a mesma IDE e mesma linguagem (AMARAL, 2008).

C# é uma linguagem de programação orientada a objetos desenvolvida pela Microsoft e compatível com o .*NET Framework*. Com ela é possível criar aplicações tradicionais no ambiente Windows, *Web services* baseados em XML, componentes distribuídos, aplicativos cliente-servidor, aplicativos com banco de dados entre outros e a linguagem Java, que usa a tecnologia JSP, que possibilita ao usuário a criação de páginas dinâmicas e multi-plataformas.

Existem também as ferramentas de CMS, que facilitam o trabalho dos *designers* e desenvolvedores proporcionando mais autonomia, produtividade e agilidade para a construção de *sites*. O CMS é composto basicamente por um gerenciador de conteúdo, gerenciador de usuários e gerenciadores de mídia (SCHNEIDER, 2009).

Segundo MILANI (2007), entre os bancos de dados para esses sistemas Web pode-se citar o MySQL, que possui uma versão gratuita, além de "rodar" em diversas plataformas, o PostgreSQL que é um gerenciador de banco de dados gratuito, que conta com diversos recursos como o armazenamento de objetos

binários e interface nativa de outras linguagens de programação e gerencia um grande volume de dados.

A fase atual da internet é denominada Web 2.0, que é um ambiente de interação dos usuários, o que motiva diversas empresas a usarem a internet como estratégia de negócios. O termo surgiu no ano de 2004, pelo empresário Tim O'Reilly, que patenteou essa expressão (SEGALA et al., 2011).

Com essa evolução da Web, algumas tecnologias começaram a ficar populares como o Ajax, que possibilita um carregamento ágil das páginas, por carregar apenas algumas partes da mesma e os blogs que se tornaram a ferramenta de ampla comunicação.

Os *sites* atuais possuem mais benefícios aos usuários como o compartilhamento de informações, o usuário passou a ser o centro das atenções, a criação de páginas para diversão e educação e uma maior experiência *on-line*.

Nos dias de hoje já se fala em Web 3.0, que tem por objetivo reestruturar o conteúdo disponível na rede e organizar de maneira inteligente o conhecimento existente nela. Para isso são utilizados dados semânticos que torna a pesquisa mais eficiente (MACEDO et al.,2011).

#### <span id="page-20-0"></span>2.5 SISTEMAS CORRELATOS

Antes de se desenvolver a ferramenta, observou-se que já existem algumas ferramentas que simulem o Excel para Web. Algumas dessas ferramentas são descritas a seguir:

#### <span id="page-20-1"></span>2.5.1 Google Docs

O Google Docs é um pacote de produtos que permite a criação de diversos documentos em tempo real e armazená-los de forma gratuita e *on-line*. Os usuários podem trabalhar com arquivos como do Word, OpenOffice, RTF, PDF, HTML ou zip.

Além desses recursos, o Google Docs permite que sejam realizadas traduções de documentos para outros idiomas, enviar os documentos anexados via e-mail, compartilhar os documentos com outros usuários, definindo se os mesmo terão privilégios para edição do mesmo ou apenas para visualização, colaborar em tempo real e bater papo com demais colaboradores, dentre outras funções (GOOGLE, 2013).

Um problema em se usar essa ferramenta é pela questão da privacidade. Nos termos de Serviço da ferramenta diz claramente que, ao utilizar os serviços por eles prestados, você concorda que o Google poderá usar esses dados de acordo com as políticas de privacidade dessa empresa (GOOGLE, 2013).

Assim, essa ferramenta não pode ser usada pela Fundação ABC por se tratar de uma instituição de pesquisa onde os dados só podem ser liberados para Cooperados e produtores das cooperativas mantenedoras da mesma.

#### <span id="page-21-0"></span>2.5.2 Office 365

Trata-se de uma ferramenta paga da Microsoft que permite a utilização do pacote Office em tempo real. Isso é possível a partir da versão do Office 2007 SP2.

As ferramentas que podem ser utilizadas são o Word, Excel, PowerPoint, Outlook e One Note (MICROSOFT, 2013). O Office 365 permite a edição e a exibição de documentos, comunicação utilizando recursos de Áudio, Vídeo e mensagens instantâneas de qualquer lugar.

As versões possuem valores diferentes, de acordo com as funcionalidades que se desejar adquirir.

#### <span id="page-21-1"></span>2.6 WIRELESS

A rede Wireless é um sistema de transmissão de dados utilizado para complementar ou substituir as redes cabeadas. A transmissão dos dados é realizada por ondas eletromagnéticas que utilizam o meio físico e o ar para se propagar (PINHO, 2010).

As primeiras redes Wireless utilizavam o meio de transmissão infravermelho difusa, porém tinha baixa interoperabilidade pelo fato de os fabricantes utilizarem padrões próprios.

A falta de padronização atrasava o desenvolvimento da tecnologia, por isso, no ano de 91, foi criado um grupo de pesquisa para criar um único padrão para as redes sem fio. Esse padrão foi denominado 802.11 e a partir de então, os fabricantes se adequaram a ele para a produção dos seus produtos (PINHO, 2010).

#### <span id="page-22-0"></span>2.7 WI-FI

O termo Wi-Fi, originou-se do termo *Wireless Fidelity* (fidelidade sem fios), cuja tecnologia é a mais rápida de adoção de wireless. Os fabricantes estão investindo e apostando nessa tecnologia (JARDIM, 2007).

As redes Wi-Fi operam da mesma forma que as redes cabeadas, porém de forma flexível e seguem os padrões da IEEE, como o padrão 802.11b e 802.11g. Esses padrões conseguem atingir taxas de transferências de até 11 Mbps e 54 Mbps respectivamente.

A tecnologia Wi-Fi é a mais utilizada na construção de redes sem fio de baixo custo e a maioria dessas redes operam em modo de infra-estrutura, ou seja, necessita de um *access point* conectado a uma linha DSL ou a outro tipo de rede cabeada em larga escala.

#### <span id="page-22-1"></span>2.8 WINDOWS MOBILE

Windows Mobile é um sistema operacional da Microsoft desenvolvido especialmente para dispositivos móveis com base no Microsoft Win 32 API (BARBOSA, 2009).

A primeira versão foi desenvolvida no ano de 2000, com o aparecimento dos Pocket PC. Essa versão já oferecia aplicações como Windows Media player, Word, Excel, Outlook, Internet Explorer e outros (CAETANO, 2012). A Microsoft disponibilizou um conjunto de ferramentas para o desenvolvimento de aplicações nativas para os Pocket PC.

<span id="page-23-0"></span>RIA vem do termo em inglês *Rich Internet Application*, termo criado pela Macromedia (incorporada pela Adobe) para descrever as aplicações Web que combinam funcionalidades da interface de aplicações desktop que possuem baixo custo de desenvolvimento (AGOSTINI e RODRIGUES, 2010).

Diversas tecnologias são relacionadas com RIA, a maioria delas envolve o uso de AJAX, como XML, DOM, Javascript dentre outras, que permitem a interação assíncrona com o servidor. Outras tecnologias como Flex da Adobe e Java, também oferecem a riqueza da interface gráfica (MACHADO et al.,2008).

Essas tecnologias utilizam modelo dos conteúdos no lado do cliente, onde a parte gráfica ficará armazenada, reduzindo a comunicação do lado do servidor, evitando assim que a página toda seja carregada quando houver qualquer solicitação do usuário.

Algumas das vantagens de se usar as tecnologias RIAs, são a de permitir a criação de páginas mais atrativas, facilitar a usabilidade para o usuário da internet, diminuir o consumo de banda e memória do servidor hospedeiro da aplicação. Os conceitos de RIA se enquadram nos conceitos de Web 2.0 (GUANAIS, 2008).

#### <span id="page-23-1"></span>2.10 HTML

O HTML (*HyperText Markup Language*), é a base de uma página da internet. Uma página Web não existe sem HTML, porém precisa de outras tecnologias para desempenhar seu papel. Seu surgimento ocorreu no ano de 1991 na Suíça pelo inglês Tim Berners-Lee. A ideia inicial de Tim era que a linguagem interligasse os computadores dos laboratórios da CERN (*European Council for Nuclear Research*) com outras instituições de pesquisa para exibir os documentos científicos de forma fácil de acessar (SOUZA, 2006).

A tecnologia foi liberada no ano de 92 para a construção de páginas Web e o primeiro *site* a utilizar essa tecnologia foi o *Mosaic*, desenvolvido por Marc Andreeson. O HTML serve para estruturar e marcar o conteúdo de um *site*, as demais formatações são realizadas por outras tecnologias.

Depois de seu lançamento, a linguagem ganhou várias versões. O HTML possibilitou a inserção de imagens e arquivos de áudio nas páginas. O que se busca atualmente é criar sites com melhor acessibilidade e, a partir da versão 4, os melhoramentos feitos no HTML já possibilitaram essa ação, juntamente com outras linguagens Web. A versão conhecida até o ano de 2012 é a 5 (W3SCHOOLS, 2012).

## <span id="page-24-0"></span>2.11 CSS - CASCADING STYLE SHEETS

O *Cascading Style Sheets* é uma espécie de documento utilizado para a formatação de conteúdos estruturados com o HTML. O CSS começou a ser desenvolvido no ano 1994 por Hakon Wium Lie e Bert Bos.

De acordo com Flanagan (2004, p. 272):

A capacidade de criar script com estilos de CSS permite alterar dinamicamente cores, fontes e assim por diante. Acima de tudo, permite configurar e alterar a posição dos elementos e até ocultar e mostrar elementos.

Essa ferramenta é de grande auxílio para os programadores de Javascript do lado do cliente, pois usados em conjunto, permitem diversos efeitos visuais como o DHTML.

O CSS facilita a manutenção do *site*, reduz o tempo de carga de documentos da Web, auxilia na portabilidade do *site*, entre outras funcionalidades. A primeira versão oficial foi lançada no ano de 96, com o apoio da W3C, conhecida como CSS1. No ano de 98, a versão 2 foi divulgada. Atualmente todos os navegadores possuem suporte para o CSS e a sua versão atual é a versão CSS3.

#### <span id="page-24-1"></span>2.12 JQUERY

JQuery é uma biblioteca Javascript de licença GPL, cujo foco principal é a simplicidade, segundo o seu autor John Resig, um desenvolvedor americano conhecedor a fundo de Javascript, atuante na corporação Mozilla (SILVA, 2010).

A biblioteca pode ser utilizada para adicionar animações e efeitos no *site*, provê interatividade, altera conteúdos, possibilita a criação de *plug-ins* sobre ela dentre outras utilidades. Ela é compatível com qualquer sistema operacional e com qualquer navegador que suporte Javascript e está de acordo com as especificações da W3C. (SILVA, 2010).

Os *plug-ins* JQuery são bastante aceitos pelos desenvolvedores e são encontrados em grandes quantidades na Web, facilitando o desenvolvimento de diversas aplicações. Dentre esses, será utilizado no trabalho o *plug-in handsontable*, que trata-se de uma tabela como a do Excel, desenvolvida com HTML e JQuery, onde é possível inserir e remover linhas, salvar os dados salvos dentre outras funções do Excel *desktop*.

#### <span id="page-25-0"></span>2.13 PHP

A linguagem PHP (*Personal Home Page Tools*), começou a ser desenvolvida no ano de 1994 por Rasmus Lerdorf, que criou uma série de ferramentas e pouco mais tarde juntou essas mesmas ferramentas em um pacote de formulários de interpretação (FI - *Form Interpretation*), com suporte a banco de dados que ficou conhecido como PHP/FI. O PHP/FI recebeu contribuições de programadores do mundo inteiro e em 97 foi lançada a 2ª versão do PHP onde mais de 50.000 mil domínios ou 1% da internet já a utilizava (DALL'OGLIO, 2007).

Com a assistência dos desenvolvedores Zeev Suraski e Andi Gutmans, iniciou-se o desenvolvimento do PHP 3, que foi reescrito com base no PHP/FI 2 e foi lançado oficialmente no ano de 98, cujas principais características são a extensibilidade, possibilidade de conexão com diversos bancos de dados, suporte à orientação a objetos e uma API que possibilitava criar novos módulos.

A versão 4.0 do PHP contou com a melhora de *performace* e suporte para diversos servidores, sessões HTTP, além de construções novas na linguagem. Em junho de 2004, foi lançada a versão 5.0, que contou com mais suporte a orientação a objetos (DALL'OGLIO, 2007).

Dentre as funcionalidades do PHP estão criptografia de dados, a criação de imagens flutuantes, definição de cookies e acesso a variáveis de cookie, acesso a banco de dados e gerar conteúdo dinâmico, obtenção de dados de formulários.

#### <span id="page-26-0"></span>2.14 APACHE

O servidor Apache é o servidor mais conhecido e utilizado no mundo todo, representando 60% das utilizações. O servidor surgiu no *National Center of Supercomputing Applications* (NCSA) do trabalho de Rob McCool, porém quem retomou o projeto foram Brian Behlendorf e Cliff Skolnick e em seguida receberam o apoio de Brandon Long e Beth Frank. (ALECRIM, 2006).

A primeira versão oficial do Apache foi lançada em 1995 e entre as mais importantes modificações é a criação da arquitetura Shambhala, que realizava um gerenciamento de memória eficiente. Essa arquitetura foi introduzida definitivamente ao Apache. Neste mesmo ano foi lançada a versão do Apache 1.0.

No ano de 1999 formou-se a *Apache Software Foundation*, fornecendo suporte organizacional e financeiramente para o servidor HTTP Apache. A versão atual do Apache é a 2.4 (APACHE, 2012).

#### <span id="page-26-1"></span>2.15 JSON

JSON é a sigla para *JavaScript Object Notation*, é um formato de texto para a serialização de dados estruturados , que deriva dos *Object literals* do Javascript *ECMAScript-*262 3ª Edição (FONSECA E SIMÕES, 2007).

O JSON pode representar quatro tipos primários e dois tipos estruturados e suporta textos com codificações UTF8 e UTF16. É um formato de texto que é independente da linguagem, mas utiliza convenções familiares de outras linguagens como C#, C++, Java, dentre outras (DIAS, 2010).

Dentre as vantagens em se utilizar JSON ao invés do XML é que é mais fácil de escrever e é tipicamente utilizado em ambientes onde há grande fluxo de dados entre cliente e servidor, como o Google por exemplo (DIAS, 2010).

#### <span id="page-26-2"></span>2.16 SQLITE

Trata-se de uma biblioteca desenvolvida em C, desenvolvida por D. Richard Hipp, bastante leve e multiplataforma, onde cada utilizador do banco pode ter sua própria base de dados independente. É aproximadamente três vezes mais rápido que os bancos de dados Postgre e MySQL.

SQLite é uma ferramenta simples e eficiente que permite que se possa armazenar os dados da aplicação em tabelas e manipular estes dados por meio de comandos SQL (PEREIRA e SILVA, 2009).

O SQLite suporta bases de dados maiores que 2 terabytes , suporta diversas linguagens, dentre elas o PHP, C, Python, entre outras e ocupa pouca memória. Suporta Triggers e para sites pequenos ou médios é bastante útil devido ao seu rápido tempo de inserção no banco (QUIMERA DIGITAL, 2006).

Alguns problemas desse banco de dados é a não implementação de funções (*store procedures*) e por possuir algumas limitações na hora de inserir os dados. Devido ao fato de usar sistema de arquivos, quando um dado é inserido no banco, ele trava o arquivo para que este não seja corrompido.

#### <span id="page-28-0"></span>**3 METODOLOGIA**

A necessidade da empresa Fundação ABC em informatizar o setor de Fitotecnia, com uma ferramenta que satisfaça as necessidades encontradas pelos envolvidos do setor, é a tarefa de coletar os dados no campo e os mesmos serem disponibilizados em tempo real até o coordenador da área para que possam ser concluídos os relatórios ao final de cada safra. Essa ferramenta irá receber as informações coletadas pelos responsáveis do campo e a mesma estará acessível imediatamente para o pessoal que está no escritório.

Para dar início ao desenvolvimento do projeto, foi realizado um estudo de como as atividades são realizadas na empresa, assim sendo possível analisar as principais dificuldades encontradas pelo setor.

Após essa etapa, foi desenvolvido um questionário com perguntas elaboradas com base nos conhecimentos da metodologia utilizada atualmente pelo setor, verificando quais são as falhas que se deseja suprir com a criação da ferramenta.

Esse questionário foi entregue para três funcionários do setor de Fitotecnia, de diferentes cargos para a análise em relação a sua área de atuação. Os colaboradores são: o coordenador do setor de Fitotecnia, responsável pela elaboração dos projetos para os plantios e elabora os resultados finais, a agrônoma pesquisadora do setor, que realiza as avaliações em campo e atualiza as mesmas na sede e a secretária do setor que é a responsável por agrupar todas as informações recebidas dos campos.

Com os questionários preenchidos, algumas dificuldades foram verificadas, dentre elas o tempo que o funcionário do campo perde em enviar os dados por email, assim como o pessoal do escritório também é prejudicado pela demora em recebê-los, além da falta de organização dos dados. Mediante essas informações, foi possível definir quais metodologias poderiam ser utilizadas para o desenvolvimento da ferramenta.

## <span id="page-29-0"></span>3.1 INFORMATIZAÇÃO DO SETOR DE FITOTECNIA

O setor de Fitotecnia deseja informatizar a pesquisa realizada nos campos experimentais onde são conduzidos os ensaios do setor, que atualmente funciona da seguinte maneira: O coordenador da área de Fitotecnia elabora um projeto, o qual contém as sementes que deverão ser plantadas, o sorteio com a ordem em que devem ser plantados e um determinado croqui<sup>2</sup>. Após o plantio, com as mesmas informações que constam no projeto, são criadas as planilhas eletrônicas (Excel) pela secretária do setor, posteriormente sendo enviadas por e-mail para os responsáveis pelas avaliações e inseridas no coletor de dados. No término das colheitas, essas planilhas com as avaliações concluídas serão enviadas novamente para a secretária, que serão agrupadas em uma única planilha que será utilizada para a obtenção dos resultados.

Com a criação da aplicação, o setor visa agilizar o processo de encerramento dos relatórios, devido ao fato de essas informações estarem acessíveis antes mesmo do término da safra. Portanto, algumas falhas no método utilizado poderão ser corrigidas utilizando as informações disponibilizadas em tempo real.

<span id="page-29-1"></span>3.1.1 Visão Geral

1

A Figura 1 apresenta a visão geral da ferramenta implementada no presente trabalho.

<sup>2</sup> Desenhos de como as parcelas ficarão no campo.

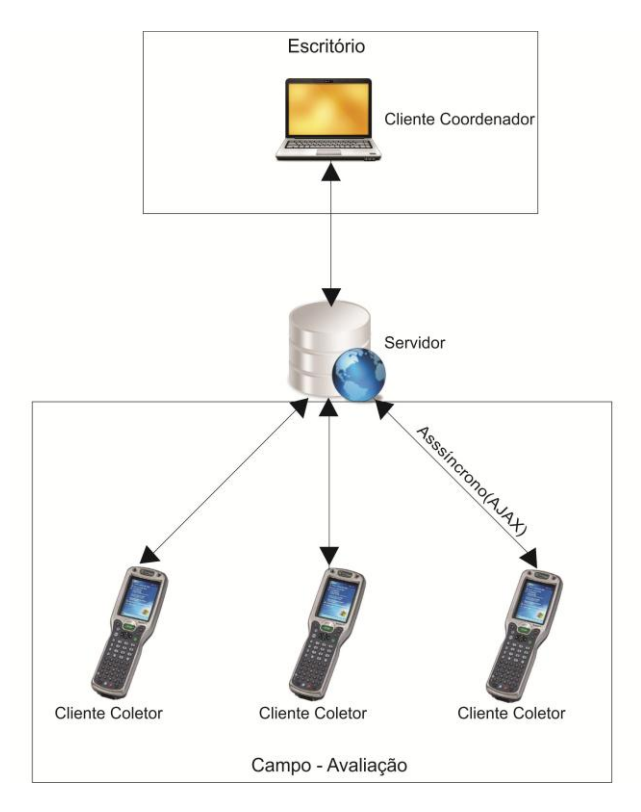

**Figura 1 – Visão Geral do Sistema Fonte: Autoria Própria**

<span id="page-30-0"></span>A aplicação será hospedada no servidor da empresa, de modo que por meio da intranet, os usuários, como usuários cadastrados, poderão acessá-las. Quando estes estiverem utilizando a aplicação e realizarem alguma atualização, a informação será atualizada para o servidor em tempo real de maneira assíncrona, devido à tecnologia AJAX.

Os usuários do campo terão acesso apenas aos dados dos seus respectivos ensaios, enquanto que o coordenador da área, além de ter acesso a todos esses dados, também contará com mais uma coluna, que é onde ele insere as informações que ele julgar necessário.

## <span id="page-30-1"></span>3.2 PROCESSOS DE DESENVOLVIMENTO

O processo de desenvolvimento baseou-se no fluxo representado na Figura 2:

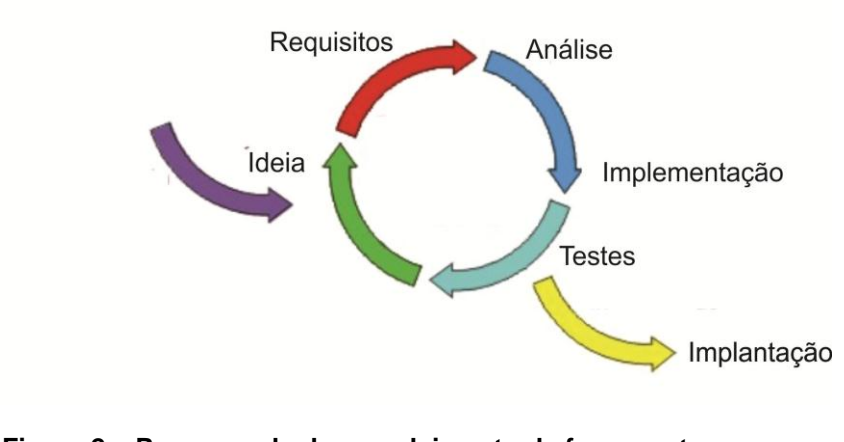

**Figura 2 – Processo de desenvolvimento da ferramenta Fonte: Autoria Própria**

<span id="page-31-0"></span>Para obter um resultado positivo na implementação, é necessário escolher corretamente qual o processo de desenvolvimento será utilizado. Os processos são descritos a seguir:

<span id="page-31-1"></span>3.2.1 Técnicas de Levantamento de Requisitos

Foi aplicado um questionário aos funcionários do setor e foram realizadas entrevistas com os mesmos, conforme a metodologia citada em (Carvalho, 2009).

<span id="page-31-2"></span>3.2.2 Metodologias Ágeis e Scrum

Em 2001, um grupo de pesquisadores se reuniu com o intuito de criar melhores práticas para o desenvolvimento de *software*. Do resultado da reunião criou-se "O Manifesto para o Desenvolvimento Ágil de Software" (MANISFESTO ÁGIL, 2001).

O SCRUM é uma metodologia ágil para gestão e desenvolvimento de projetos de *software*, possuindo os seguintes princípios: equipes pequenas de trabalho com o desenvolvimento dividido produzem incrementos de software, o processo é adaptado a fim de garantir um produto melhor, sendo que os testes e a documentação são feitos durante todo o processo de desenvolvimento.

Neste Processo há três pápeis: *Product Owner*, *Scrum Master* e Time. O *Product Owner* é o responsável pelo gerenciamento da lista de funcionalidades a serem implementadas, chamada de *Product Backlog*. Por sua vez, o *Scrum Master* é o responsável por treinar e motivar a equipe. E o Time seria a equipe encarregada pela execução e desenvolvimento das funcionalidades (BERTHOLDO e BARBAN, 2010).

No desenvolvimento deste trabalho o papel de *Product Owner*, bem como o *Time* foi desempenhado por Angélica Iaros e Karine Letícia Nowak. Já o papel de *Scrum Master* foi assumido pelos professores Thalita Scharr Rodrigues e Wellton Costa de Oliveira.

O SCRUM possui eventos com duração fixa: *Sprint Planning Release* (Reunião de Planejamento da *Release*), *Sprint Planning Meeting* (Reunião de Planejamento da *Sprint*), *Sprint*, *Daily Scrum* (Reunião Diária), *Sprint Review*  (Revisão da Sprint) e a *Sprint Retrospective* (Retrospectiva da Sprint).

Os principais artefatos do SCRUM são:

-O *Sprint*: é uma iteração que pode durar de duas a quatro semanas e resulta um incremento do produto (BERTHOLDO e BARBAN, 2010).

-O *Product Backlog*: lista com todas as funcionalidades a serem implementadas no *software*.

-*Backlog* da *Sprint*: lista de tarefas definidas para a *Sprint*.

-*Burndown*: é uma métrica das tarefas realizadas.

A cada dia de uma *Sprint* é realizada uma reunião para avaliar o que foi feito no dia anterior e para priorizar o que será feito no dia, esta reunião é chamada de *Daily Scrum.*

No final de uma *Sprint*, a equipe de desenvolvimento faz uma avaliação do que foi feito, o que funcionou corretamente e o que precisa ser melhorado. Assim, encerra-se esta *Sprint* e inicia-se outra até finalizar a implementação do projeto.

Durante o desenvolvimento deste projeto o intervalo de uma reunião a outra com o orientador são considerados uma *Sprint*, pois a cada reunião era avaliado o que foi produzido desde a última reunião, bem como o que ainda necessita-se ser feito.

Pode-se visualizar o relacionamento entre os papéis, artefatos e eventos na Figura 3.

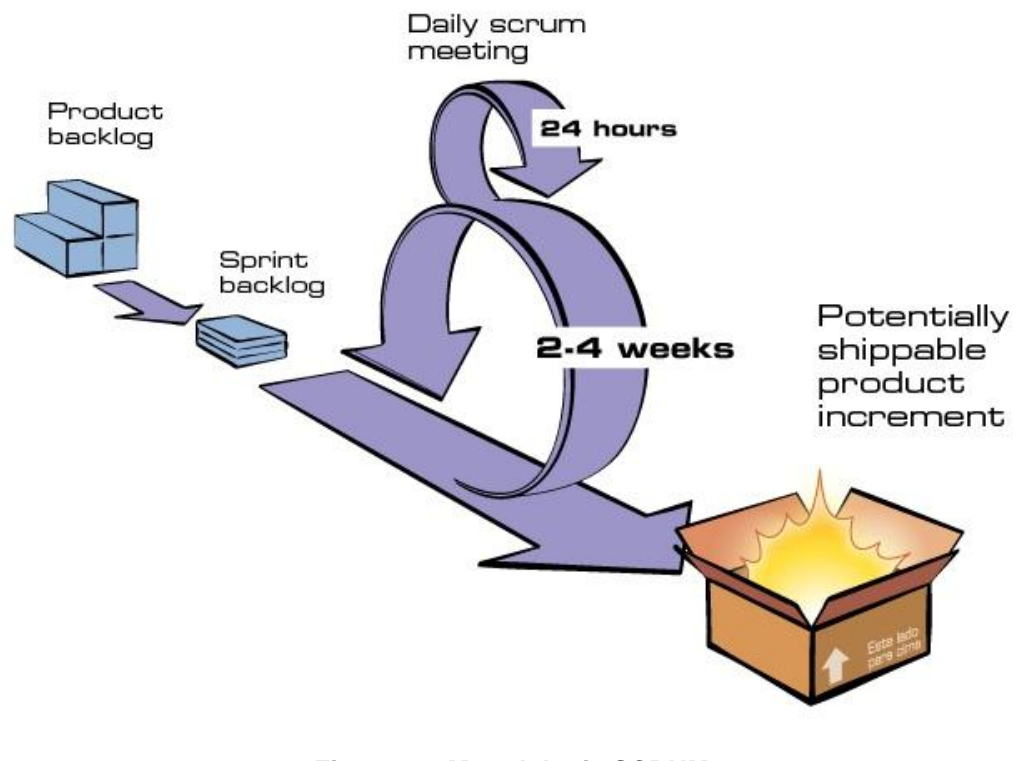

**Figura 3 – Metodologia SCRUM Fonte: Improveit**

## <span id="page-33-1"></span><span id="page-33-0"></span>3.3 LEVANTAMENTO DE REQUISITOS

Uma das dificuldades em se desenvolver *software* é torná-lo exatamente como o cliente deseja. Assim, é fundamental realizar o levantamento de requisitos antes de se iniciar a implementação, sendo que esse processo consiste em usar uma técnica para extrair as informações necessárias para o desenvolvimento do *software*.

Para se obter os requisitos foi elaborado um questionário e realizou-se uma entrevista com o coordenador do setor, com a secretária e com um pesquisador de campo.

## <span id="page-33-2"></span>3.4 ANÁLISE E PROJETO

A partir do levantamento de requisitos é possível definir como deverá ser desenvolvido o sistema, sendo que neste trabalho, foi feito a modelagem de banco de dados e o diagrama de caso de uso.

#### <span id="page-34-0"></span>3.4.1 Modelo Entidade Relacionamento

O Modelo Entidade Relacionamento - MER facilita a criação da estrutura lógica de banco de dados. Esse modelo é utilizado para mapear as interações de empresas reais auxiliando a criação do esquema conceitual. O MER emprega três noções básicas: os atributos, conjunto de entidades e os conjuntos de relacionamentos.

Uma entidade pode ser algo concreto ou abstrato. Em um conjunto de entidades são compartilhados os atributos e as propriedades e são representadas por um conjunto de atributos. Segundo Silberschatz, et al (2006, p.136) " Um relacionamento é uma associação entre várias entidades".

Representamos uma entidade utilizando a figura de um retângulo e os relacionamentos são representados por um losango na sua forma mais usual (CHEN, 1990).

Os relacionamentos podem possuir atributos e são descritos através da cardinalidade. A cardinalidade indica como se relacionam as entidades das instâncias. Os tipos de cardinalidade que podemos encontrar são: Um-para-um (1:1), que é quando "A" se associa no máximo a "B" e "B" associa-se no máximo a "A". Um-para-muitos (1:n), é quando a instância "A" pode associar-se a mais de um número de instâncias "B", porém uma instância "B" pode associar-se apenas a "A". Muitos-para-muitos (n:n), onde a instância em "A" pode associar-se a qualquer instância "B" e qualquer instância em "B" pode associar-se a qualquer instância em "A" (ARAÚJO, 2008).

As tabelas necessárias para a realização do projeto e seus relacionamentos são demonstradas na Figura 4:

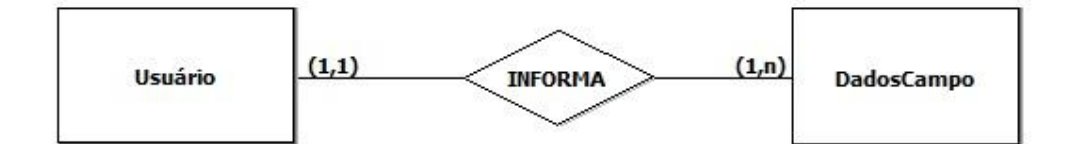

**Figura 4 – Modelo Entidade Relacionamento Fonte: Autoria própria**

<span id="page-35-1"></span><span id="page-35-0"></span>3.4.2 Modelo Relacional

Foi proposto em 1970 por Edgar Codd, onde foi mostrado que uma visão relacional dos dados permite de maneira natural a sua descrição, sem a necessidade de outras estruturas para a sua representação. Para complementar, foi apresentado bases para tratar de problemas de redundância (MACARIO e BALDO, 2005).

Devido as suas características, superou os modelos utilizados na época, o modelo de redes e o modelo hierárquico. Entre as maiores vantagens de se usar o modelo relacional, pode-se destacar a facilidade que as consultas complexas são expressas e a representação simples dos dados.

O modelo relacional é baseado em registro. Os modelos baseados em registros são assim denominados pelo fato que o banco de dados é estruturado em registros de formatos fixos. Cada tabela possui um tipo específico de registro, onde cada registro define um número de campos ou atributos (SILBERSCHATZ et al.,2006).

O modelo relacional da ferramenta desenvolvida pode ser visualizada na figura 5:

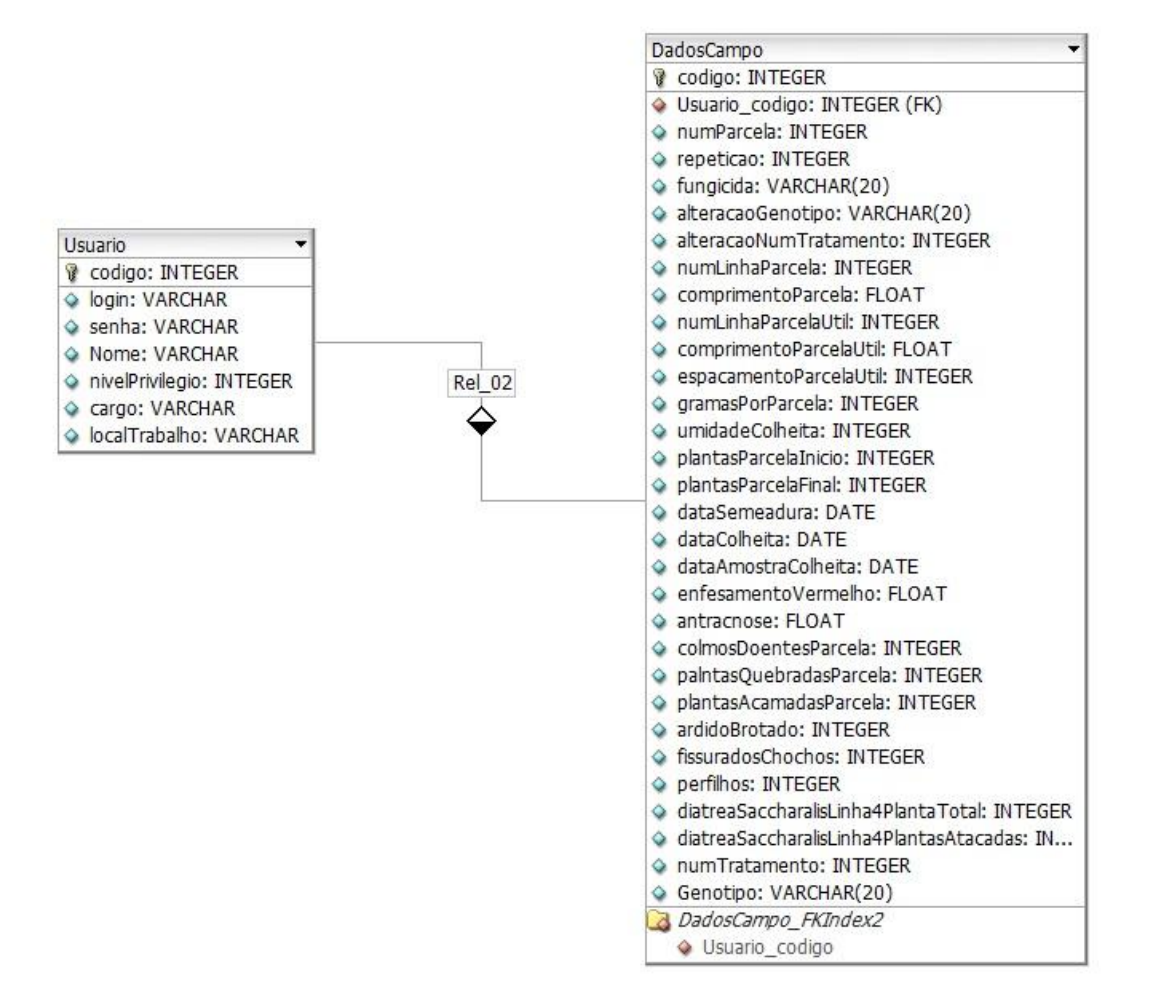

**Figura 5 – Modelo Relacional Fonte: Autoria própria**

<span id="page-36-1"></span><span id="page-36-0"></span>3.4.3 Diagramas de casos de uso

Os diagramas de casos de uso são aplicados para ajudar a obter os comportamentos que se deseja com o sistema, sem especificar a implementação. Eles servem para que o programador e o cliente final consigam compreender o sistema e ajuda na validação da arquitetura do mesmo (BOOCH et al.,2000).

Um diagrama de caso de uso bem elaborado representam apenas o comportamento essencial do sistema. De acordo com Booch, et al ( 2000, p. 218) "Um caso de uso descreve um conjunto de sequências, cada uma representando a interação de itens externos ao sistema (seus atores) com o próprio sistema (e suas principais abstrações).

Nos diagramas de casos de uso, um ator pode ser um sistema ou seres humanos. Os casos de uso podem também ser utilizados como base de testes, conforme sua evolução. Cada caso de uso precisa ter um nome diferente dos

demais. Os diagramas de casos de uso geralmente podem conter os atores, casos de uso e relacionamentos de dependência, generalização e associação (BOOCH et al.,2000).

Os casos de uso podem ser organizados pelos relacionamentos de extensão, generalização e inclusão entre eles. O relacionamento de extensão significa que o caso de uso base irá incorporar o comportamento de um caso de uso existente, indiretamente. No relacionamento de generalização, um caso de uso filho irá herdar comportamentos de um caso de uso pai. Já o relacionamento de inclusão refere-se à situação onde o caso de uso irá incorporar explicitamente o comportamento de outro caso de uso. Para esse tipo de relacionamento, atribui-se a palavra include na ligação de um com o outro.

Os diagramas podem conter pacotes, que servem para agrupar os elementos em conjuntos menores. O recomendável é que não sejam colocados diversos relacionamentos em um mesmo diagrama, quando for necessário, separeos em outro diagrama. O diagrama de caso de uso geral do sistema está representado na Figura 6:

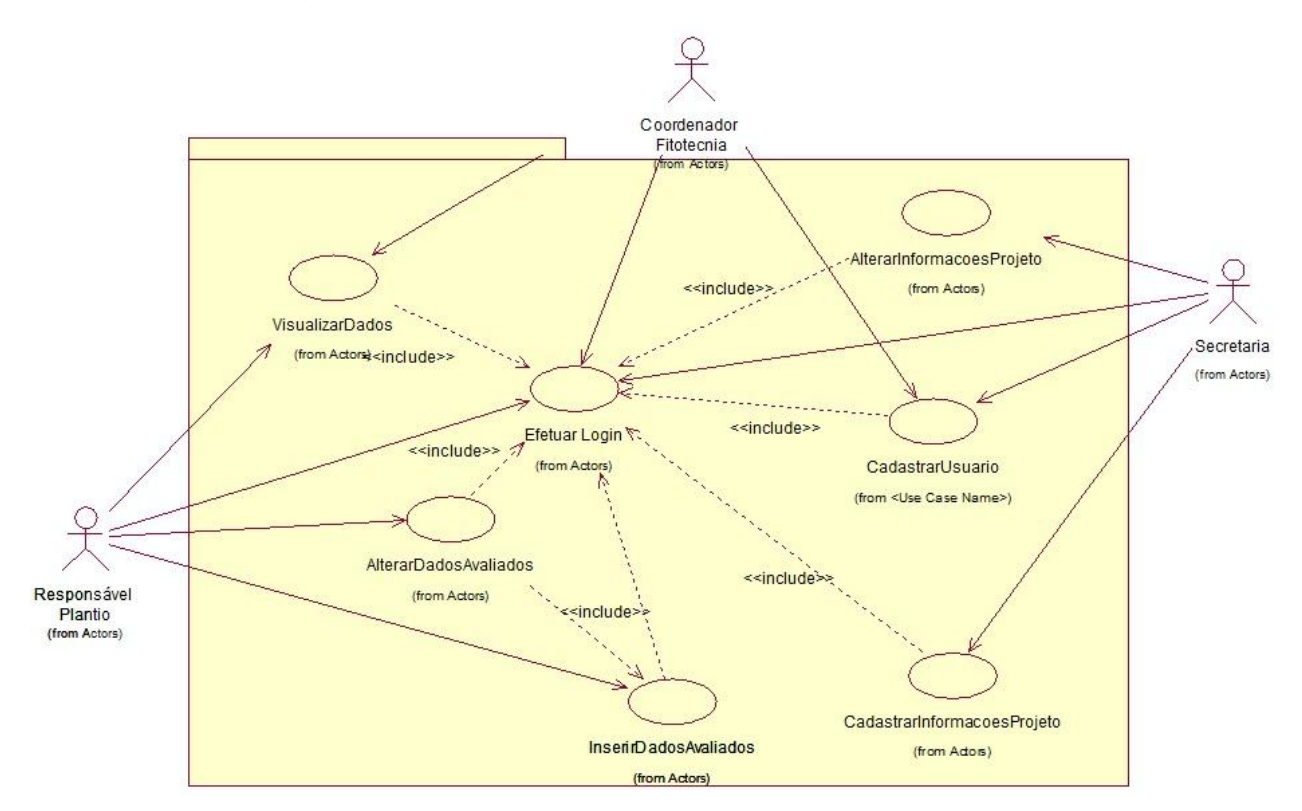

<span id="page-37-0"></span>**Figura 6** – **Diagrama de caso de uso geral do sistema Fonte: Autoria própria**

Como pode ser visualizado na Figura 6, existem três atores na modelagem de casos de uso do sistema. São eles Responsável Plantio, Secretaria e coordenador Fitotecnia.

#### <span id="page-38-0"></span>3.5 DESENVOLVIMENTO DA FERRAMENTA

O sistema contém três telas principais, sendo elas a tela de login, a tela de avaliação e a tela de cadastro de usuário, além de duas telas informando as mensagens de erro em algumas operações. Vejamos abaixo as telas:

<span id="page-38-1"></span>3.5.1 Tela de Login

É a primeira tela que o usuário terá acesso no sistema. O usuário será cadastrado no banco de dados para poder acessar as demais telas do sistema. Nos campos de login e senha, os valores poderão ser letras ou números, dependendo de como estes foram cadastrado no banco de dados. No campo senha, os valores são representados por um símbolo na hora da digitação.

O botão Entrar será responsável pela validação, passando as informações digitadas para o servidor.

Caso o usuário digite alguma informação incorreta, ou não esteja cadastrado na base de dados, retornará uma tela de erro. Se as informações estiverem corretas, o usuário será redirecionado para a próxima tela.

<span id="page-38-2"></span>3.5.2 Tela de Avaliação

A tela de avaliação é onde os funcionários do setor deverão inserir os dados que são coletados no campo, substituindo a planilha utilizada atualmente.

As cinco primeiras colunas já estarão preenchidas, que são as informações que constam no projeto e na primeira linha consta o cabeçalho, que são os dados que deverão ser avaliados pelos funcionários da Fitotecnia, realizadas no campo.

As informações inseridas em cada célula da planilha serão armazenadas em tempo real no banco de dados e podem ser visualizados pelos demais usuários do sistema que estiverem logados no mesmo.

Os usuários que utilizam o sistema fora do campo também podem inserir informações que julgar necessário.

#### <span id="page-39-0"></span>3.5.3 Cadastro de Usuário

Essa tela só poderá ser acessada após o usuário efetuar o login no sistema e esse usuário possuir o nível de privilégio que habilite esse campo.

O usuário deverá clicar no link Cadastrar Usuário, que está disponível na tela de avaliação e depois de clicada, o mesmo será redirecionado para o formulário de cadastro.

As informações que deverão ser informadas na hora de cadastrar um novo usuário são o nome do usuário, o nível de privilégio, o cargo que ele exerce o login e a senha desse novo usuário e o local de trabalho. Nesse último campo, deverá ser informada a cidade que esse usuário trabalha.

Realizado o cadastro, o usuário deverá clicar no botão cadastrar para validar os dados, que serão enviadas para o banco de dados que fica no lado servidor. Feito isso, uma tela informando que o cadastro foi efetuado com sucesso será exibida, podendo o usuário voltar para a tela de avaliação através do link Voltar.

#### <span id="page-39-1"></span>3.6 TESTES E IMPLEMENTAÇÃO

No presente trabalho, algumas técnicas de testes de *software* foram utilizadas. Estas serão apresentadas a seguir:

#### <span id="page-39-2"></span>3.6.1 Teste Funcional

Técnica conhecida também como teste de caixa preta por tratar o software como uma caixa, cujo conteúdo ainda é desconhecido e só é possível a visualização do lado externo, sendo os dados de entrada fornecidos e as respostas são produzidas na saída. Essa técnica é utilizada para a verificação do sistema sem se preocupar com a implementação (BARBOSA et al, 2000).

O teste funcional possui duas etapas principais, sendo elas a identificação das funções que o *software* deve realizar e criar casos de testes que sejam capazes de verificar se essas funções estão sendo aplicadas no *software*.

A especificação bem elaborada e de acordo com os requisitos que o usuário definiu é essencial para que seja utilizada essa técnica. Quanto mais rigoroso for o critério utilizado para o teste funcional e se não forem revelados os erros, maior é a confiança no produto desenvolvido (BARBOSA et al, 2000).

O teste funcional foi aplicado inicialmente na tela de login para verificar se as validações funcionavam corretamente e na tela principal do sistema, onde o teste foi realizado em cima das células, para ver se os valores digitados nas mesmas estavam sendo armazenados no banco de dados, para que, quando outro usuário utilizasse a ferramenta, o mesmo encontrasse as informações já inseridas.

#### <span id="page-40-0"></span>3.6.2 Teste de Regressão

Trata-se do tipo de teste criado para assegurar um bom funcionamento do software foi armazenado para posteriormente ser reutilizado em uma versão posterior deste para garantir que nada que funcionava tenha sido comprometido(SIMONS, 2010).

O teste de regressão deve ser utilizado toda vez que o *software* sofra alguma alteração, seja para inserir alguma funcionalidade ou na realização de alguma correção. Casos de testes devem ser documentados de maneira correta para facilitar a aplicação em testes de regressão (NETO et al., 2001).

Esse tipo de teste pode reduzir pela metade os custos de manutenção do *software*, porém os testadores dispõem de pouco tempo para executar esses testes. Desta forma, um teste de regressão completo não pode ser realizado durante modificações frequentes do sistema por exigir uma quantidade de esforço e por ocupar muito tempo do ciclo de vida do *software* (MEDEIROS, 2008).

A aplicação do teste de regressão no presente trabalho foi na fase final do teste, após já ter sido realizado o teste funcional. Através desse último teste,

verificou-se que faltavam algumas inserções para que a aplicação funcionasse sem nenhum problema. Foram realizadas alterações no código do InsereUsuario.php, pelo fato que as validações de usuário não estavam funcionando corretamente.

## <span id="page-42-1"></span>**4 RESULTADOS E DISCUSSÃO**

Nesse capítulo, primeiramente serão apresentadas imagens das planilhas eletrônicas utilizadas na coleta de dados do setor de Fitotecnia, assim como as telas da ferramenta desenvolvida.

## <span id="page-42-2"></span>4.1 DEMONSTRAÇÃO DO SISTEMA

A Figura 7 apresenta a planilha utilizada atualmente pelos funcionários do setor de Fitotecnia. Podem ser visualizadas diversas colunas com informações que precisam ser preenchidas pelos funcionários.

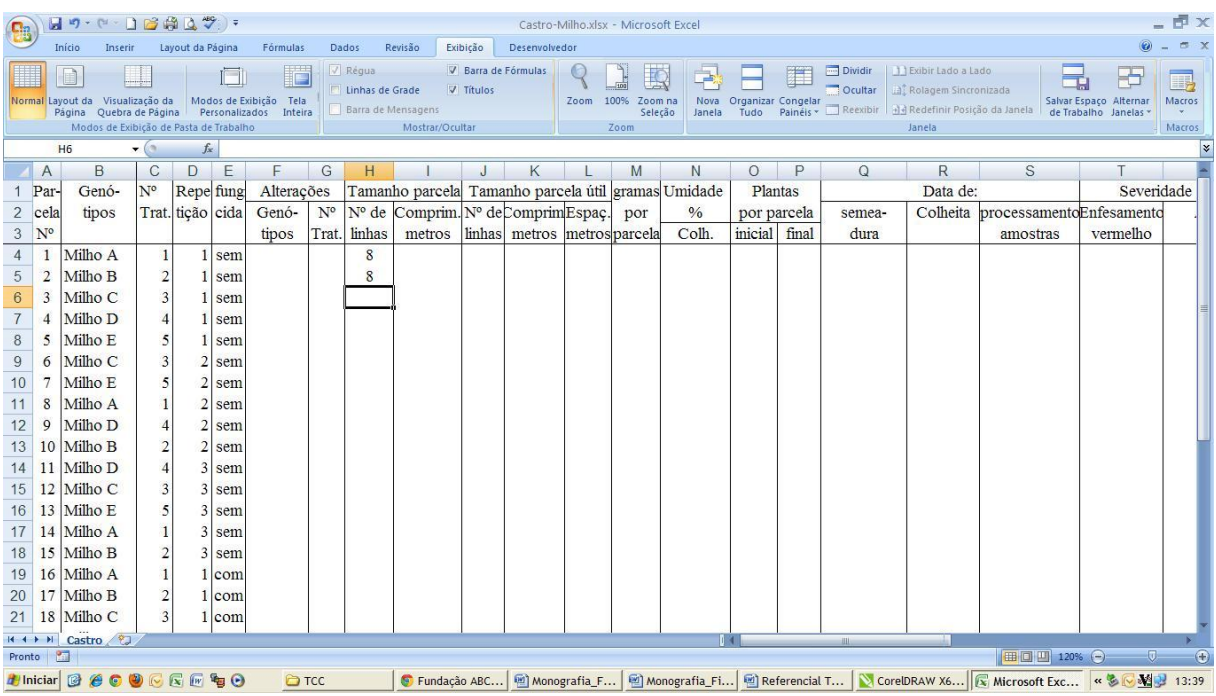

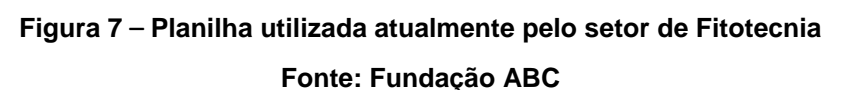

<span id="page-42-0"></span>A Figura 8 apresenta a imagem de um funcionário realizando coletas de dados em campo, utilizando um dos equipamentos disponíveis na Fundação ABC.

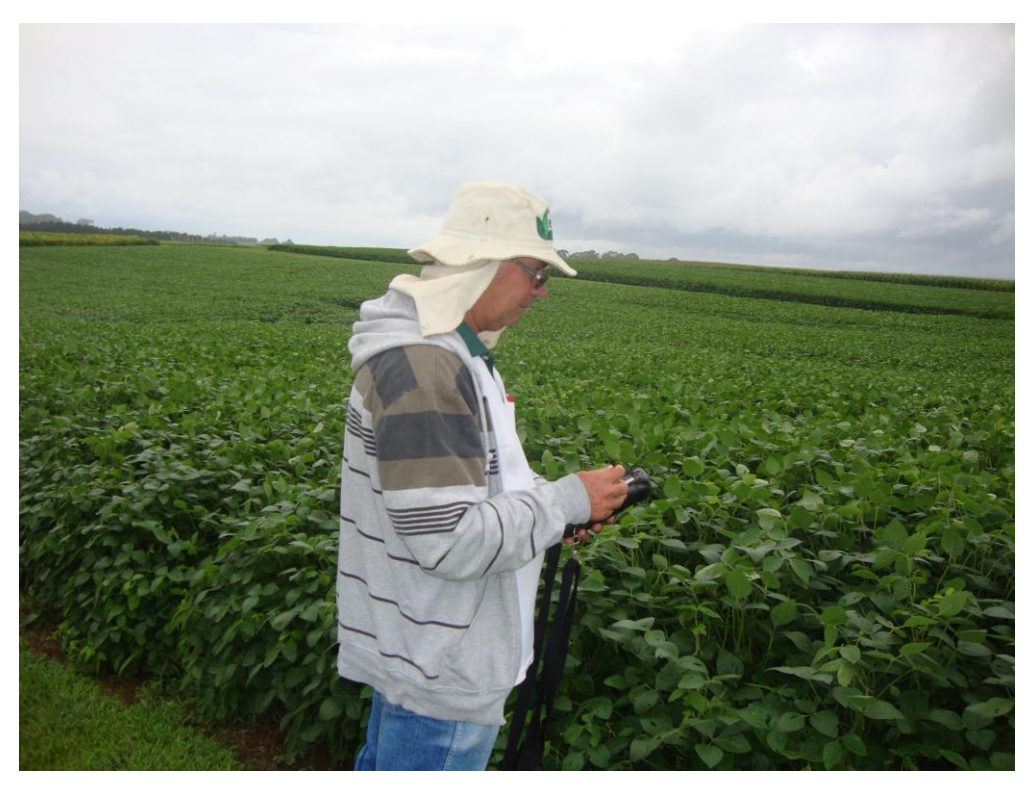

**Figura 8 – Técnico realizando avaliação no campo Fonte: Fundação ABC**

<span id="page-43-0"></span>A Figura 9 apresenta o equipamento utilizado para coleta de dados. O sistema desenvolvido pode ser acessado via internet pelo mesmo.

<span id="page-43-1"></span>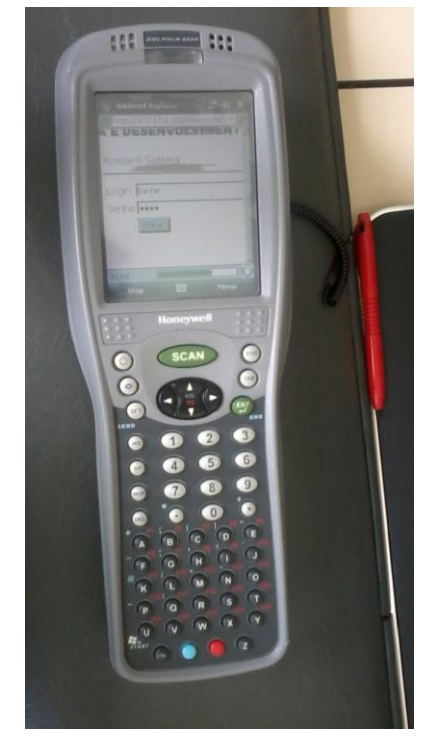

**Figura 9 – Coletor de dados utilizado pelo setor de Fitotecnia Fonte: Fundação ABC**

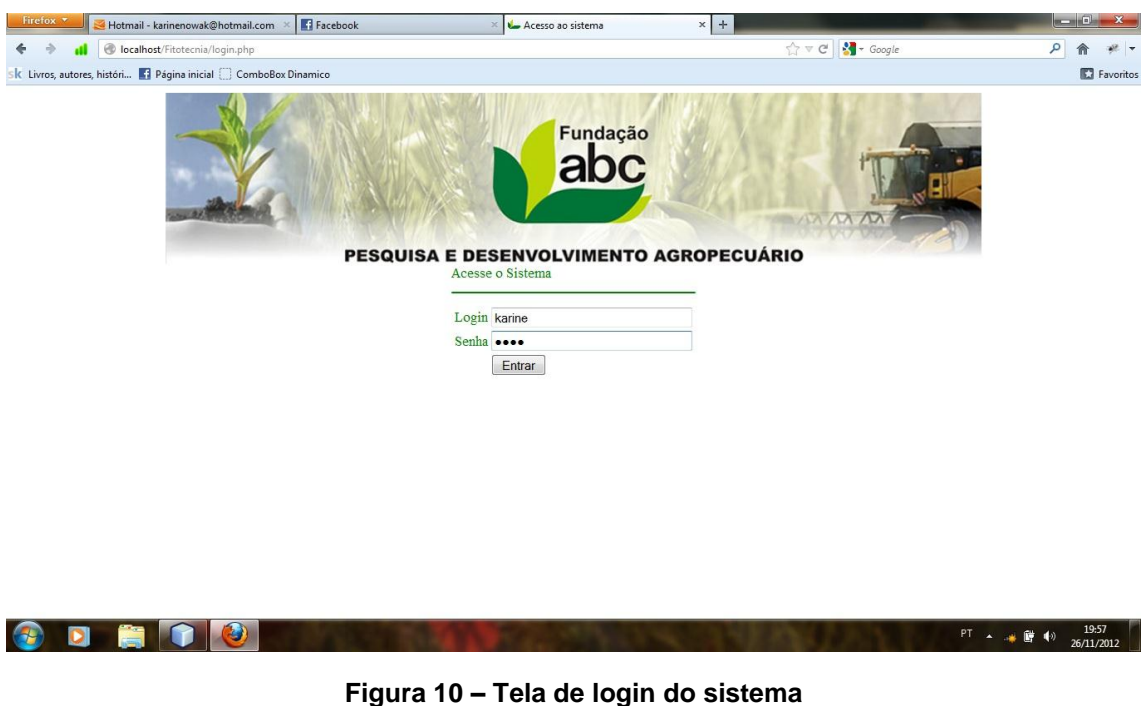

A Figura 10 apresenta a tela de Login desenvolvida no trabalho.

**Fonte: Autoria própria**

<span id="page-44-0"></span>Como pode ser visualizada nessa figura, existe um logotipo da empresa e os campos para serem completados pelo funcionário. Caso existe o usuário no banco de dados, haverá redirecionamento para o painel onde as informações são disponibilizadas.

Na figura 11 pode-se visualizar a tela de erro caso o usuário informado ou a senha estejam incorretos.

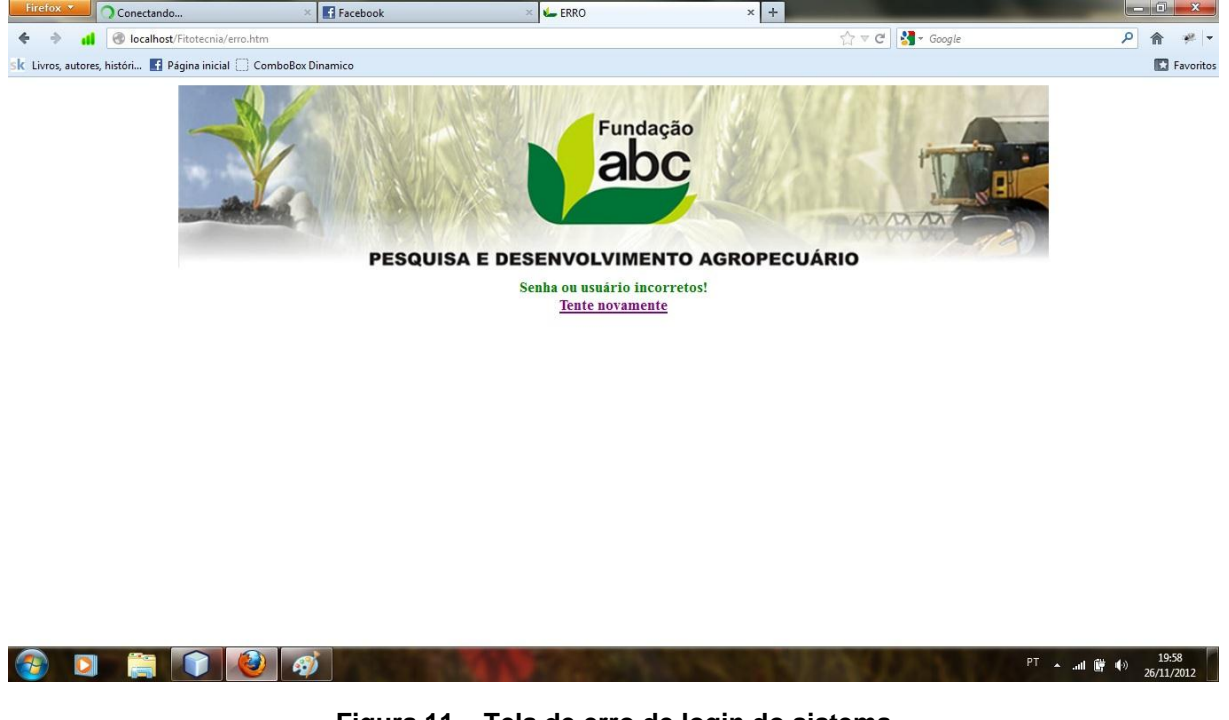

**Figura 11 – Tela de erro de login do sistema Fonte: Autoria própria**

<span id="page-45-0"></span>Durante a extração de requisitos, foram respondidas as seguintes questões:

## **1-Quem são os usuários do sistema?**

Inicialmente os usuários serão todos os colaboradores do setor de Fitotecnia, entre eles, coordenador, pesquisadores, técnicos, assistentes técnicos, assistente administrativo e futuramente todos os colaboradores da Fundação ABC que utilizam dessa ferramenta.

## **2- Qual é a visão do problema?**

Atualmente todos os dados das avaliações coletadas a campo não são atualizadas automaticamente por um sistema. Cada colaborador passa as informações para um coletor de dados onde depois ao final de cada relatório, os mesmos são enviados por e-mail para conferência e fechamento. Em alguns casos, na ausência do coletor, os dados são informados em planilhas manuais e posteriormente digitados e analisados. Nesta fase as complicações podem ser maiores, erros de digitação são frequentes.

## **3-Quais as mudanças desejadas com a solução do problema?**

-Otimizar o tempo de toda a equipe, que na maioria das vezes é escasso;

-Agilidade no campo;

- Padronização das informações;

-Organização.

Após o levantamento desses requisitos, procurou-se desenvolver a aplicação para atender as necessidades elencadas.

Dessa maneira, a Figura 12 apresenta a tela de Cadastro de Usuário, que pode ser acessada na página principal do sistema.

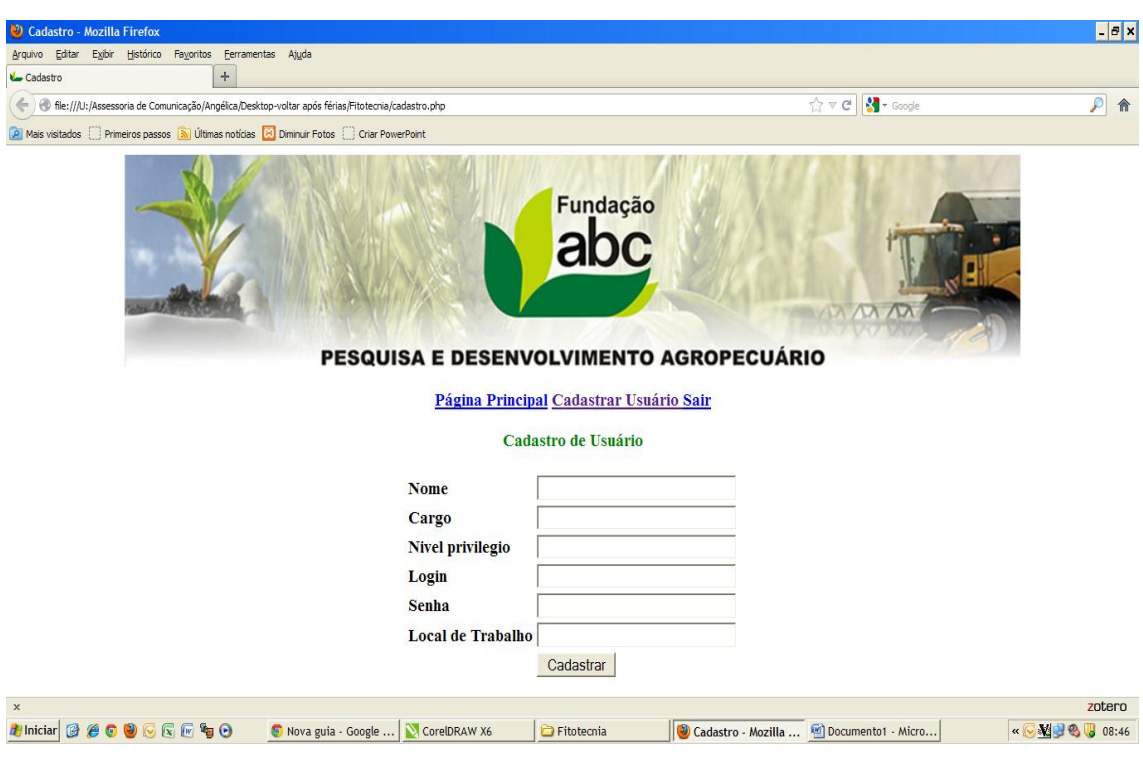

**Figura 12 – Tela de cadastro de usuário Fonte: Autoria própria**

<span id="page-46-0"></span>Na figura 13 pode-se visualizar que o usuário foi inserido com sucesso ao sistema.

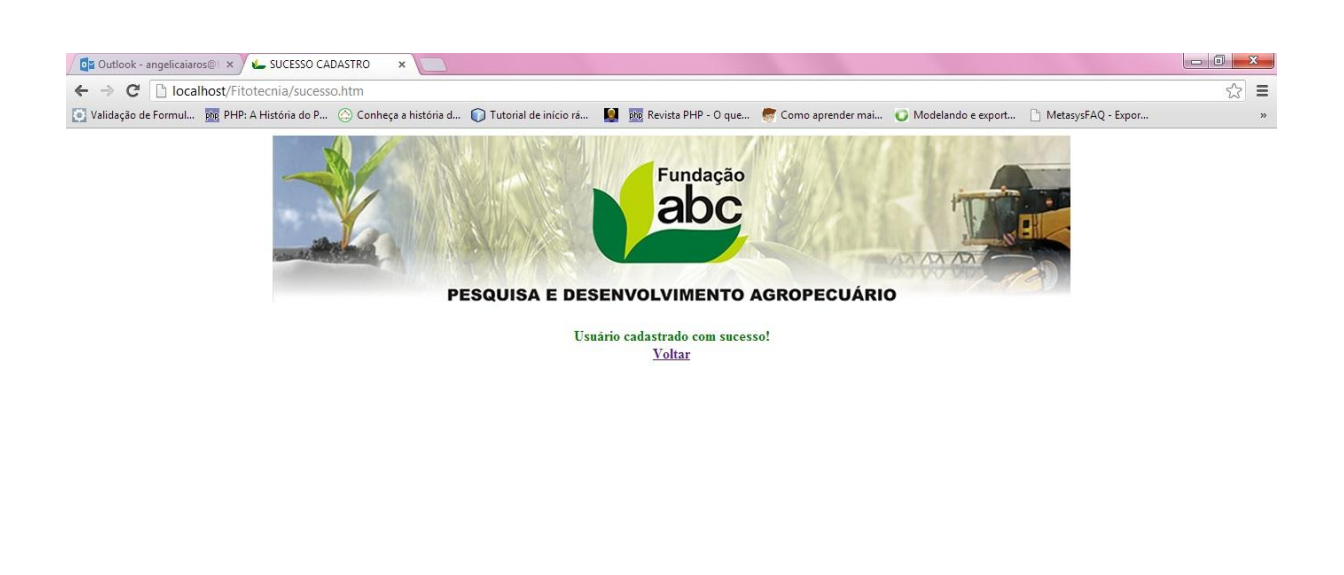

<span id="page-47-0"></span>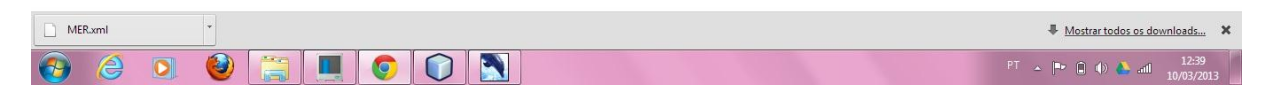

## **Figura 13 – Tela de sucesso cadastro de usuário Fonte: Autoria própria**

Figura 14 apresenta a tela principal do sistema.

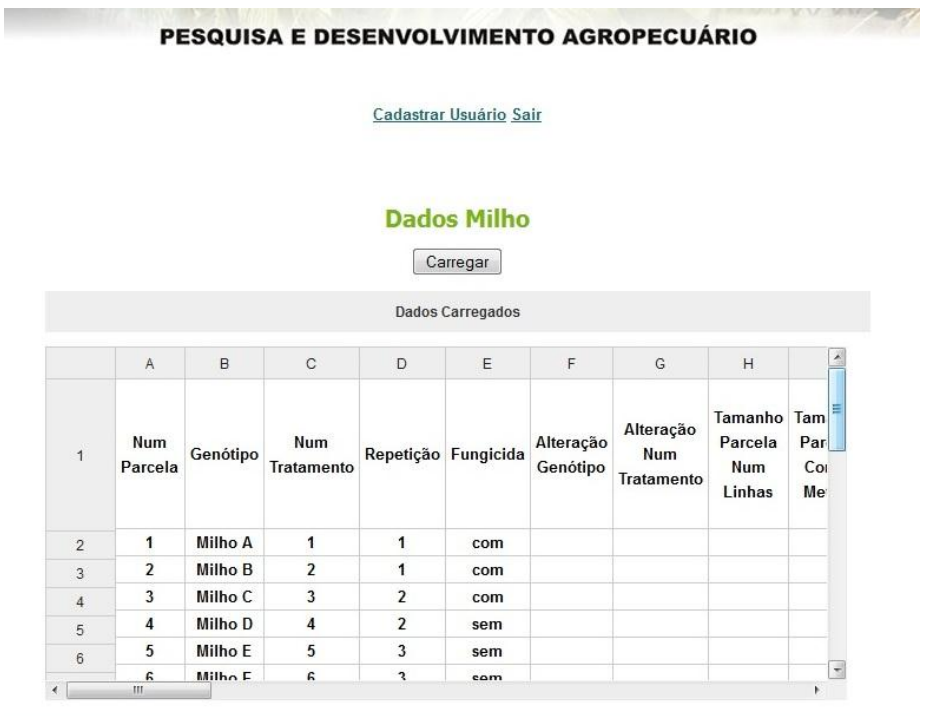

<span id="page-47-1"></span>**Figura 14 – Tela de principal do sistema desenvolvido Fonte: Autoria própria**

De acordo com a Figura 14, percebe-se que a tela final tem bastante semelhança com uma planilha eletrônica, tornando assim a adaptação do usuário mais fácil e agradável.

Foram realizados testes para verificar se os dados inseridos são atualizados quando existem vários usuários conectados ao painel e o resultado foi positivo.

A seguir são apresentadas informações sobre as entrevistas realizadas com três funcionários da Fundação ABC para validação da ferramenta desenvolvida.

## <span id="page-48-0"></span>4.2 ENTREVISTAS REALIZADAS

Como mencionado anteriormente, foi aplicado um questionário a três funcionários de cargos distintos do setor de Fitotecnia. A Figura 15 apresenta a imagem do questionário preenchido pelo funcionário pesquisador.

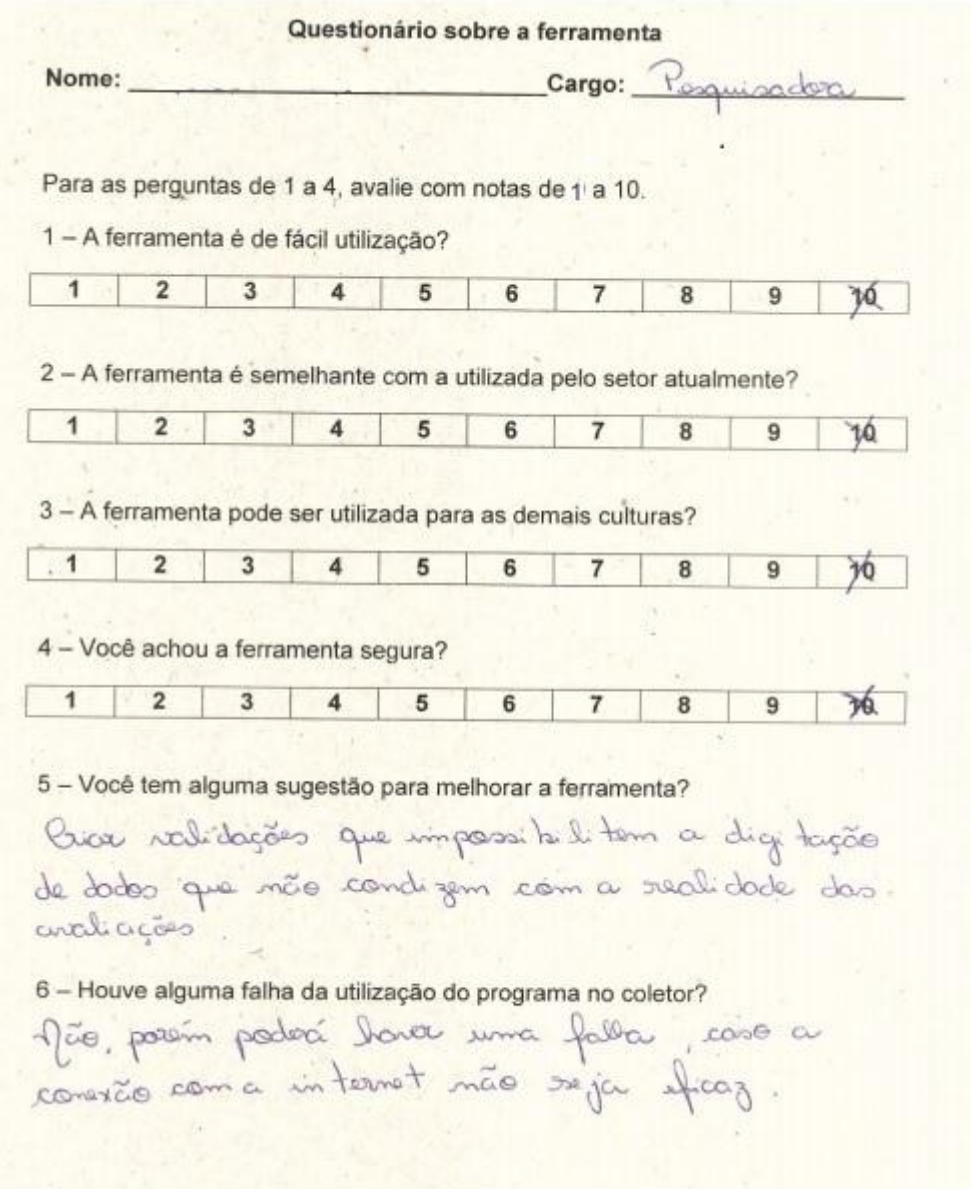

**Figura 15 – Questionário aplicado a um funcionário do setor de Fitotecnia Fonte: Autoria própria**

<span id="page-49-0"></span>Conforme pode ser verificado na Figura 15, o funcionário questionou apenas a relação da conectividade com a internet. Infelizmente essa preocupação é comum a todos os aplicativos para ambiente Web que, consequentemente, dependem de conexões.

## <span id="page-49-1"></span>4.3 RESULTADOS E DISCUSSÃO

A ferramenta foi apresentada individualmente para alguns envolvidos no setor de Fitotecnia para verificar a eficácia e se a mesma atende às necessidades do setor. Para documentar a opinião dos envolvidos, foi elaborado um questionário com quatro questões onde foram atribuídas notas de 1 a 10 e duas questões descritivas.

O questionário foi aplicado a três funcionários do setor, sendo um Assistente de Pesquisa, um Técnico Agrícola e uma Engenheira Agrônoma Pesquisador. O resultado da pesquisa pode ser visualizado no gráfico abaixo:

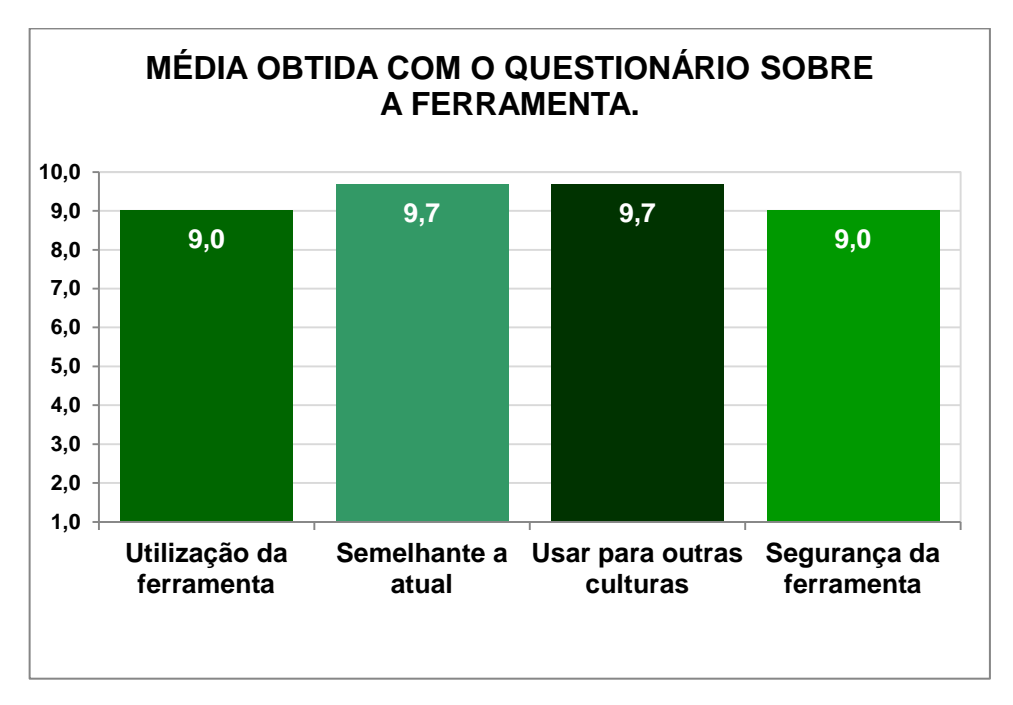

**Gráfico 1 – Média Obtida com o Questionário sobre a Ferramenta Fonte: Autoria própria**

As sugestões propostas pelos avaliados foram as seguintes:

- Mostrar qual usuário inseriu os dados;
- Mostrar para o usuário qual avaliação ele está realizando;

 Criar validações que impeçam o usuário de inserir valores incompatíveis com a avaliação realizada.

Quanto à utilização da ferramenta utilizando o coletor de dados, obtiveramse as seguintes observações:

- Há certa demora no carregamento da página;
- Falha na conexão devido ao fato do navegador ser desatualizado;
- A conexão com a internet precisa ser eficaz.

De uma maneira geral, a ferramenta foi aprovada pelos envolvidos, que aprovaram o uso da mesma, e segundo os mesmos, a aplicação vai auxiliar nas rotinas do setor.

#### <span id="page-52-0"></span>**5 CONSIDERAÇÕES FINAIS**

No último capítulo do trabalho será apresentada a conclusão do trabalho, onde será visto se a ferramenta cumpriu sua proposta inicial e relatará também quais foram as principais dificuldades encontradas no decorrer do desenvolvimento e quais os trabalhos futuros que deverão ser implementados.

## <span id="page-52-1"></span>5.1 CONCLUSÃO

Este trabalho propõe o desenvolvimento e implantação de um sistema Web para ser utilizado no setor de Fitotecnia da Fundação ABC. A ferramenta foi desenvolvida utilizando diversos recursos e linguagens como UML, PHP, HTML, SQLite, entre outras ferramentas. A ferramenta foi testada na empresa para verificar se o objetivo foi atingido. De acordo com os resultados, pode-se verificar que houve uma satisfação do usuário final, pois, segundo as entrevistas posteriores, foi observada uma melhora significativa em relação a sua usabilidade e praticidade comparadas ao modelo empregado anteriormente.

Entre as dificuldades encontradas no desenvolvimento do trabalho, pode-se citar a questão de manter a característica da planilha em Excel e a biblioteca JQuery Handsontable apresenta algumas limitações, como por exemplo, não há possibilidade de congelar células. Outra dificuldade encontrada foi quanto ao coletor de dados que possui o sistema operacional Windows Mobile, pelo fato que não há opção de navegadores além do que vem instalado no mesmo e este por sua vez, não suporta as tecnologias mais novas como Ajax e Javascript.

#### <span id="page-52-2"></span>5.2 TRABALHOS FUTUROS

Como trabalhos futuros, inicialmente deseja-se migrar o banco de dados para PostgreSQL, que é o banco de dados utilizado pelos demais setores da empresa e que não foi implementado na ferramenta pelo fato da mesma estar em processo de testes, onde utilizou SQLite como banco de dados e tentar deixar a interface ainda mais próxima da criada em Excel. Além dessa alteração, deseja-se realizar validação dos dados inseridos, sendo aceitos apenas dados condizentes

com as avaliações e mostrar qual usuário informou tal dado. Também se aprovada à ferramenta, será aplicada para uso em todos os ensaios e para todas as culturas que o setor de Fitotecnia trabalha porque inicialmente a mesma foi desenvolvida para a cultura do Milho que é a mais plantada pelo setor.

Conforme a ferramenta for se tornando cada vez mais confiável e aceita, a ideia é que esta seja desenvolvida para os demais setores de pesquisa da empresa, auxiliando a todos no desenvolvimento das atividades.

## **REFERÊNCIAS**

<span id="page-54-0"></span>AGOSTINI, Cristiano; RODRIGUES, Daniel. **Construindo aplicações de interface rica com JavaFX.** Unoesc & Ciência – ACET, Joaçaba, v. 1, n. 2, p. 135-144, jul./dez. 2010.

ALECRIM, Emerson. **Conhecendo o Servidor Apache (HTTP Server Project).** Disponível em: <http://www.infowester.com/servapach.php>. Acesso em: 29 Set. 2012.

AMARAL, Fernando. **ASP.NET 3.5 em VB .NET e C#.** Disponível em: <http://www.fernandoamaral.com.br/asp35.pdf>. Acesso em: 23 Nov. 2012.

APACHE. **A Apache Software Foundation.** Disponível em: <http://www.apache.org/foundation/>. Acesso em: 28 Set. 2012.

ARAÚJO, M. A. P. **MODELAGEM DE DADOS – TEORIA E PRÁTICA.** 2008. Saber Digital: Revista Eletrônica do CESVA, Valença, v. 1, n. 1, p. 33-69, mar./ago. 2008. Disponível em: < http://www.faa.edu.br/revista/v1\_n1\_art03.pdf>. Acesso em 13 abr. 2013.

BARBOSA, Davis P.; TEIXEIRA, Ivo E. C.; RENAULT, Rodrigo L. **M-PASS: software para dispositivos móveis para vendas de passagens rodoviárias,**  Varginha, nov.2010. Disponível em: < http://www.ads.unis.edu.br/files/2010/11/mpass.pdf>. Acesso em: 29 Set. 2012.

BARBOSA, E.; MALDONADO, J.C.; VINCENZI, A.M.R.; DELAMARO, M.E; SOUZA, S.R.S. e JINO, M. **Introdução ao Teste de Software.** XIV Simpósio Brasileiro de Engenharia de Software", 2000. (Apostila)

BERTHOLDO, Leonardo; BARBAN, Lidia R. C. F. **Adaptação do Scrum ao Modelo Incremental.** 2010. 14 f. Monografia (Tópicos em Computação - Gestão de Projetos e Qualidade) – Instituto de Informática, Universidade Estadual de Campinas, Limeira, SP, 2011.

BOOCH, Grady; Rumbaugh, James; Jacobson, Ivar. **UML: Guia do Usuário**. Rio de Janeiro: Campus, 2000.

CAETANO, Thiago J. N. **APIs e desenvolvimento para Windows Phone 7.5,**  Castelo Branco, jun.2012. Disponível em: < http://pt.scribd.com/doc/84112933/Plataforma-Windows-Mobile>. Acesso em: 10 Nov. 2012.

CARVALHO, Pedro F. **Técnicas de Levantamento de Requisitos,** São José do Rio Preto, 2009. Disponível em: < http://www.pedrofcarvalho.com.br/PDF/ENGENHARIA\_ANALISE\_LEVANTAMENTO REQUSITOS 2.pdf>. Acesso em: 09 Ago. 2012.

CASCAGNETTO, Jesus et al. **Professional PHP programando.** São Paulo: Makron books, 2001.

CHEN, Peter. **Gerenciando Banco de Dados: A Abordagem Entidade-Relacionamento para Projeto Lógico.** São Paulo: McGraw Hill, 1990.

DALL'OGLIO, Pablo. **Php: Programando com Orientação a Objetos.** 1a. Edição, São Paulo: Novatec Editora, 2007.

DIAS, Rui M. V. **Plataforma de Desenvolvimento de Aplicações Web Orientadas a Mensagens.** 2010. 147 f. Dissertação (Mestrado em Engenharia Informática e de Computadores) - Departamento De Engenharia De Electrónica E Telecomunicações e de Computadores, Instituto Superior De Engenharia De Lisboa, 2010.

DUARTE, Priscylla. **Facebook. A rede social do marketing digital.** Disponível em: <http://marketingdigitalenovasmidias.blogspot.com.br/2010/02/facebook-rede-socialdo-marketing.html>. Acesso em: 08 Jan. 2013.

FLANAGAN, David. **JavaScript – O Guia Definitivo.** Porto Alegre: Bookman, 2004.

FONSECA, Rúben; SIMÕES, Alberto. **Alternativas ao XML: YAML e JSON.** 5ª Conferência Nacional em XML, Aplicações e Tecnologias Aplicadas, Portugal, fer.2007. Disponível em: <http://alfarrabio.di.uminho.pt/~albie/publications/xmlyamljson07.pdf>. Acesso em: 08 Ago. 2012.

FUNDAÇÃO ABC. **História.** Disponível em:< http://www.fundacaoabc.org.br/>. Acesso em: 03 abr. 2013.

GOOGLE DOCS. **Visão geral do Google Docs.** Disponível em: <http://support.google.com/drive/bin/answer.py?hl=pt-BR&answer=49008>. Acesso em: 26 Jan. 2013.

GLOBO. **Brasil supera a marca de 80 milhões de internautas no 1º trimestre de 2012.** Disponível em: < http://g1.globo.com/tecnologia/noticia/2012/06/brasil-superamarca-de-80-milhoes-de-internautas-no-1-trimestre-de-2012.html>. Acesso em: 15 Jan. 2013.

GUANAIS, Kaio A. **Aplicações Ricas de Internet,** Belém, v5, 2008. Disponível em: < http://www3.iesam-pa.edu.br/ojs/index.php/sistemas/article/view/544>. Acesso em: 21 Out. 2012.

JARDIM, Fernando de M. **Treinamento Avançado em Redes Wireless.** São Paulo: Digerati Books, 2007.

JUNIOR, Rubens Z. **A História da Internet.** Disponível em: <http://aracruzjovem.com.br/?tag=internet>. Acesso em: 28 de maio, 2012.

LOMAN FILHO, E. J. et al. **Fundação ABC 25 anos de pesquisa a serviço do produtor.** Castro: Kugler Artes Gráficas Ltda, 2009.

MACEDO, Ricardo.T.; FIORIN, André; LIBRELOTTO, Giovani R.; NUNES, Raul C.; AUGUSTIN,Iara. **O impacto da web 3.0 nas políticas de controle de acesso à internet.** Revista do CCEI, Bagé, v.15, n. 27, p. 170-185, mar. 2011.

MACHADO, L.C; FILHO, O.B; RIBEIRO, J.A; **UWER: uma extensão de metodologia em Engenharia Web para Rich Internet Applications.** 2008. Disponível em:

<http://revistaseletronicas.pucrs.br/fo/ojs/index.php/hifen/article/viewFile/4600/3487/> . Acesso em: 05 jun. 2012.

MANIFESTO ÁGIL. Apresenta texto sobre o manifesto ágil. Disponível em:<http://agilemanifesto.org/>. Acesso em: 08 abr. 2012.

MEDEIROS, Aline C. A. **Método de Seleção de Casos de Teste de Regressão Baseado em Risco.** 2008. 48 f. Monografia (Graduação em Engenharia da Computação) – Universidade Federal De Pernambuco, Recife, 2008.

MILANI, André. **MySQL: Guia do programador.**São Paulo: Novatec Editora, 2007.

MOURA, Adriano. **12 utilidades do Google para sua vida.** Disponível em: <http://www.mundoalpha.com.br/internet/12-utilidades-do-google-para-sua-vida/>. Acesso em: 02 set. 2012.

NETO, João R.; SANTOS, Maria C. N.; **Teste de Software – Uma Introdução e Exemplos.** 2001. Disponível em: < http://hp.br.inter.net/jrotta/docs/testedesoftware.pdf>. Acesso em: 23 Jan. 2013.

OFFICE 365. **Introdução ao Office 365.** <http://www.microsoft.com/ptbr/office365/deployment-support.aspx>. Acesso em: 26 Jan. 2013.

PEREIRA, Lúcio C. O.; SILVA, Michel L. **Android para Desenvolvedores.** Rio de Janeiro: Brasport, 2009

PINHO, João G.; FRANÇA, Ricardo R.; LOMBARDI, José C. Flexibilização do ambiente educacional através de rede WLAN padrão 802.11. **Revista Ciências Exatas – Universidade de Taubaté (UNITAU)**, v.16, n.2, p. 50-60, 2010.

QUIMERA DIGITAL, **SQLite – Introdução (Parte 1)**, 2006. Disponível em: <http://unsignedint.wordpress.com/2006/08/09/sqlite-introducao-parte-1/>. Acesso em: 22 Dez. 2012.

SCHNEIDER, Leonardo. **CMS: Você ainda vai usar um.** Disponível em: <http://blog.llss.com.br/2009/10/21/cms-voce-ainda-vai-usar-um/>. Acesso em: 08 Ago. 2012.

SEGALA, Amauri; RIBEIRO, Aline; BARIFOUSE, Rafael**. O poder do consumidor no mundo digital.** Disponível em: <http://epocanegocios.globo.com/Revista/Epocanegocios/0,,EDG79423-8382- 8,00.html>. Acesso em: 30 Set. 2012.

SILBERSCHATZ, Abraham; KORTH, Henry F.; SUDARSHAN, S. **Sistema de Banco de Dados.** 5ª ed. Rio de Janeiro: Elsevier, 2006.

SILVA, Maurício S. **JQuery A Biblioteca do Programador JavaScript.** 2ª ed. São Paulo: Novatec Editora, 2010.

SIMONS, Cristian. **Priorização de casos de testes de Regressão usando amostragem por perseguição de defeitos.** 2010. 103 f. Dissertação (Pós-Graduação em Informática) – Pontifícia Universidade Católica do Paraná. Curitiba, 2010.

SOUZA, Sandro J.S. **A história do HTML.** Disponível em: <http://www.htmlstaff.org/ver.php?id=1161/>. Acesso em: 15 Ago. 2012.

W3SCHOOLS. **HTML** Introdução. Disponível em: <http://www.w3schools.com/html/html\_intro.asp>. Acesso em: 15 Ago. 2012.

## **APÊNDICE**

<span id="page-59-2"></span>A figura 16 mostra o desenvolvimento da tela de login do sistema desenvolvido:

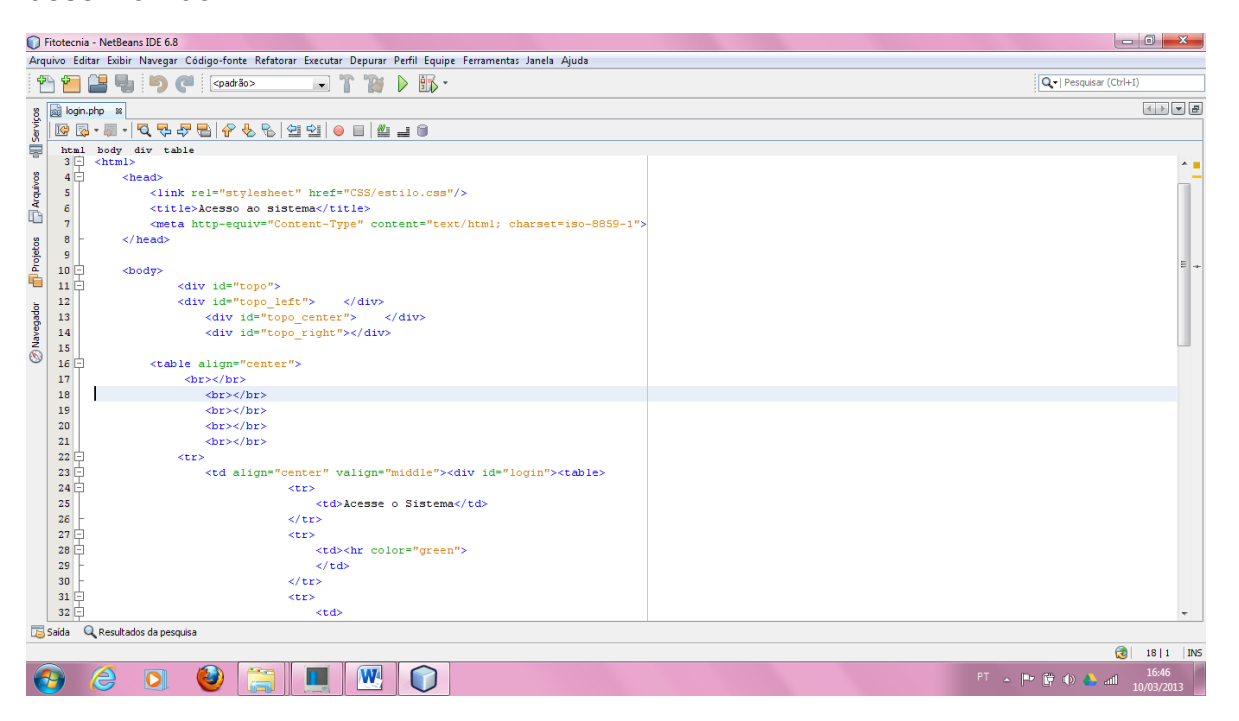

**Figura 16 – Código-fonte tela login Fonte: Autoria própria**

<span id="page-59-0"></span>A figura 17 contém o código utilizado para auxiliar na criação da tela de avaliação, que é a tela principal do sistema.

<span id="page-59-1"></span>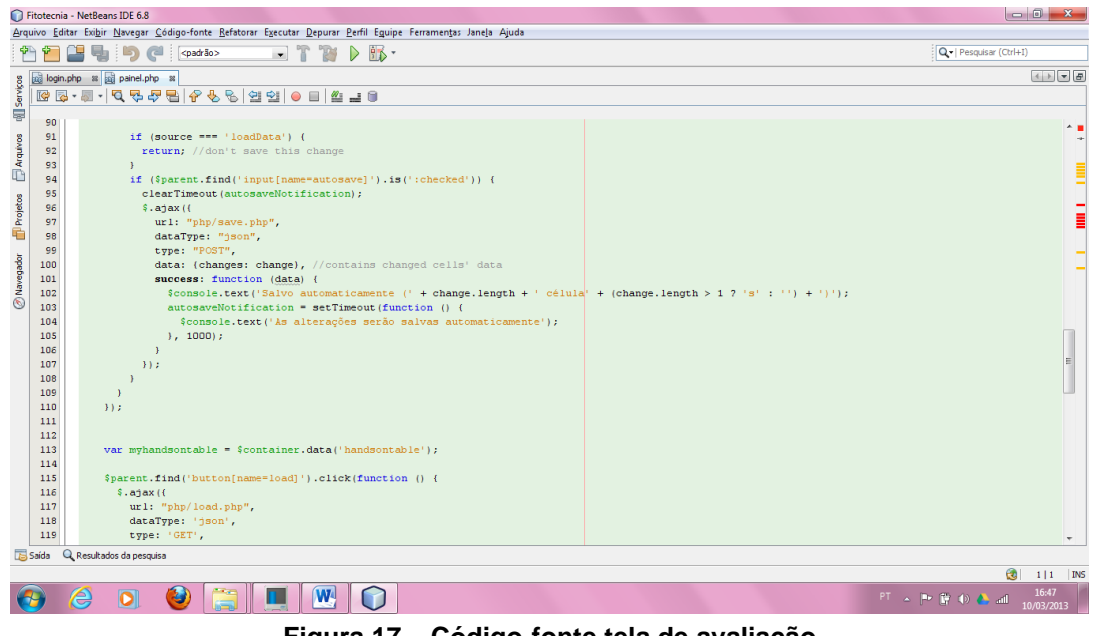

**Figura 17 – Código-fonte tela de avaliação Fonte: Autoria própria**

Na figura 18, pode-se verificar o código-fonte que origina a tela de cadastro de usuário, a qual apenas o usuário administrador terá acesso.

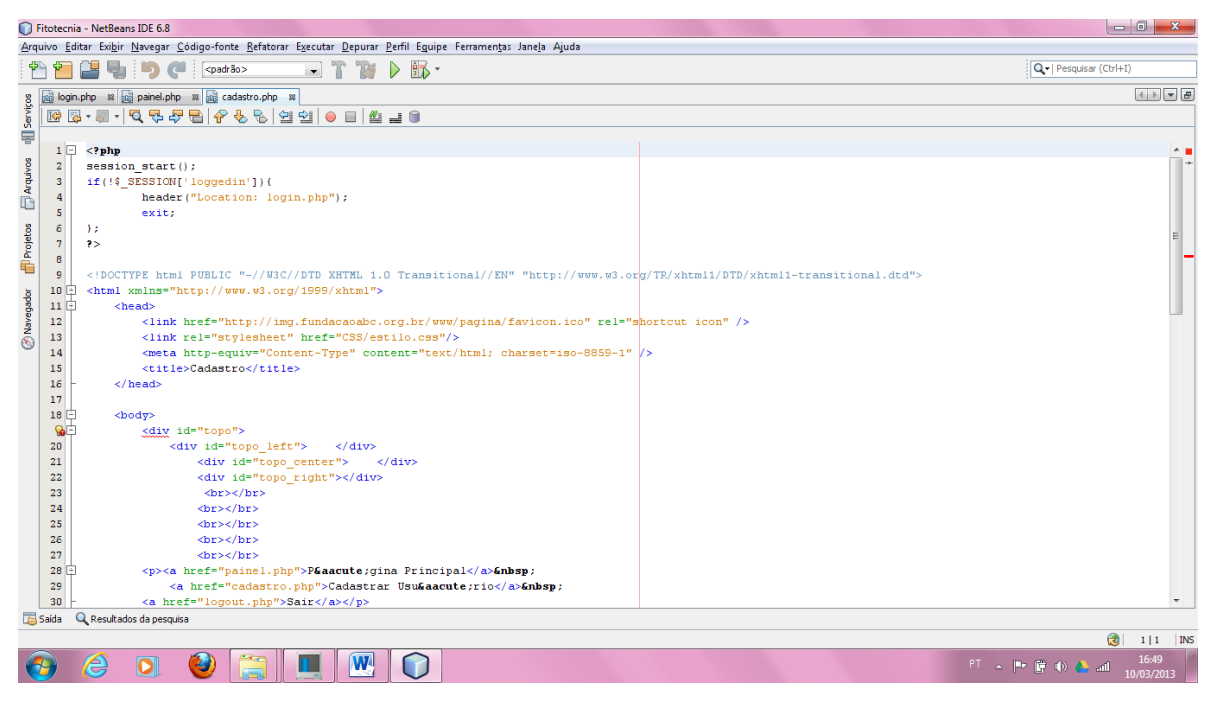

**Figura 18 – Código-fonte tela de cadastro de usuário Fonte: Autoria própria**

<span id="page-60-0"></span>Vejamos na figura a seguir os dados inseridos na tela principal do sistema e gravados no banco de dados.

| Lita File Database Edit |                                                             |                   |                 |                         |                           |                                     |                |                                                        |                                                                                      |            |                                 |  |
|-------------------------|-------------------------------------------------------------|-------------------|-----------------|-------------------------|---------------------------|-------------------------------------|----------------|--------------------------------------------------------|--------------------------------------------------------------------------------------|------------|---------------------------------|--|
| dados.sqlite - 4 kb     |                                                             |                   |                 |                         |                           | Open DB File                        | Create DB File | 品<br>Re-encrypt                                        | Export DB                                                                            | Compact DB |                                 |  |
| <b>偏 Tables</b>         | Structure                                                   | Indices<br>Data   | SQL             |                         |                           |                                     |                |                                                        |                                                                                      |            | Last statement executed in 0 ms |  |
| dados                   | Refresh<br>Export Data<br><b>Empty Table</b><br>9 record(s) |                   |                 |                         |                           |                                     |                |                                                        |                                                                                      |            |                                 |  |
|                         | codigo                                                      | numParcela        | genotipo        | numTratamento repeticao |                           | fungicida                           |                |                                                        | alteracaoGenotic alteracaoNumTra tamanhoParcelal tamanhoParcela( tamanhoParcelal tam |            |                                 |  |
|                         |                                                             | Num Parcela       | Genótipo        | Num Tratamento          | Repetição                 | Fungicida                           |                | Alteração Genótipo Alteração Num Tra Tamanho Parcela M |                                                                                      |            |                                 |  |
|                         | $\overline{2}$                                              |                   | Miho A          | 1                       |                           | com                                 | Milho AA       |                                                        |                                                                                      |            |                                 |  |
|                         | 3                                                           | $\overline{2}$    | Milho B         | $\overline{2}$          | 1                         | com                                 |                |                                                        |                                                                                      |            |                                 |  |
|                         | $\overline{4}$                                              | 3                 | Miho C          | 3                       | $\overline{c}$            | com                                 |                |                                                        |                                                                                      |            |                                 |  |
|                         | $\overline{\phantom{a}}$                                    | $\ddot{4}$        | Milho D         | $\ddot{4}$              | $\overline{2}$            | sem                                 |                |                                                        |                                                                                      |            |                                 |  |
|                         | 6                                                           | 5                 | Milho E         | 5                       | $\overline{3}$            | sem                                 |                |                                                        |                                                                                      |            |                                 |  |
|                         | $\overline{7}$                                              | 6                 | Milho F         | 6                       | $\ensuremath{\mathsf{3}}$ | sem                                 |                |                                                        |                                                                                      |            |                                 |  |
|                         | 8                                                           | $\overline{7}$    | Miho G          | $\overline{7}$          | 4                         | com                                 |                |                                                        |                                                                                      |            |                                 |  |
|                         | $\overline{9}$                                              | 8                 | Milho H         | 8                       | 4                         | sem                                 |                |                                                        |                                                                                      |            |                                 |  |
|                         | $\overline{\phantom{a}}$                                    | III.              |                 |                         |                           |                                     |                |                                                        |                                                                                      |            |                                 |  |
|                         |                                                             |                   | Selected Record |                         |                           | <b>Control</b><br><b>New Record</b> |                |                                                        |                                                                                      |            |                                 |  |
|                         |                                                             | codigo            |                 |                         |                           |                                     |                | codigo                                                 |                                                                                      |            |                                 |  |
|                         |                                                             |                   |                 |                         |                           |                                     |                |                                                        |                                                                                      |            |                                 |  |
|                         |                                                             | numParcela        |                 |                         |                           |                                     |                | numParcela                                             |                                                                                      |            |                                 |  |
|                         |                                                             | genotipo          |                 |                         |                           |                                     |                | genotipo                                               |                                                                                      |            |                                 |  |
|                         |                                                             | numTratamento     |                 |                         |                           |                                     |                | numTratamento                                          |                                                                                      |            |                                 |  |
|                         |                                                             | repeticao         |                 |                         |                           |                                     |                | repeticao                                              |                                                                                      |            |                                 |  |
|                         |                                                             | fungicida         |                 |                         |                           |                                     |                | fungicida                                              |                                                                                      |            |                                 |  |
|                         |                                                             |                   |                 |                         |                           |                                     |                |                                                        |                                                                                      |            |                                 |  |
| Add Table               |                                                             | alteracaoGenotipo |                 |                         |                           |                                     |                | alteracaoGenotipo                                      |                                                                                      |            |                                 |  |
|                         |                                                             |                   |                 |                         |                           |                                     |                |                                                        |                                                                                      |            |                                 |  |

<span id="page-60-1"></span>**Figura 19 – Dados da tela principal no Banco de dados SQLite Fonte: Autoria própria**

Já na figura 20, os dados gravados no banco de dados, são os inseridos na tela de cadastro de usuário.

| un Lita - SQLite Database Administration<br>Lita File Database Edit |                  |                        |       |                |                   |               |                |                         |                                 |  |
|---------------------------------------------------------------------|------------------|------------------------|-------|----------------|-------------------|---------------|----------------|-------------------------|---------------------------------|--|
| dados.sqlite - 9 kb<br>Lita                                         |                  |                        |       |                |                   | Open DB File  | Create DB File | Re-encrypt<br>Export DB | <b>Q</b> Compact DB<br>About    |  |
| <b>幅 Tables</b>                                                     | <b>Structure</b> | Indices<br>Data        | SQL   |                |                   |               |                |                         | Last statement executed in 1 ms |  |
| dados                                                               | 7 record(s)      |                        |       |                |                   |               |                | Export Data             | Refresh<br>Empty Table          |  |
| usuarios                                                            | usuariosid       | login                  | senha | nome           | cargo             | localTrabalho |                |                         |                                 |  |
|                                                                     | $\overline{1}$   | karine                 | 2908  | Karine Nowak   | Chefe             | Casa          |                |                         |                                 |  |
|                                                                     | $\overline{2}$   |                        |       |                |                   |               |                |                         |                                 |  |
|                                                                     | $\mathbf{3}$     | oi                     | oi    | oi             | oi                | oi            |                |                         |                                 |  |
|                                                                     | $\overline{4}$   | angelica               | 1234  | Angolica laros | Assistente ADM    | Sede          |                |                         |                                 |  |
|                                                                     | $\,$ 5           | maria                  | 1212  | Maria          | T⊡cnica           | Castro        |                |                         |                                 |  |
|                                                                     | $\mathbf 6$      | elide                  | elide | □lide Costa    | Pesquisadora      | Sede          |                |                         |                                 |  |
|                                                                     | $\overline{7}$   | joao                   | joao  | joao           | auxiliar de campo | Ponta Grossa  |                |                         |                                 |  |
|                                                                     |                  |                        |       |                |                   |               |                |                         |                                 |  |
|                                                                     |                  |                        |       |                |                   |               |                |                         |                                 |  |
|                                                                     |                  |                        |       |                |                   | $=$           |                |                         | $\blacktriangle$                |  |
|                                                                     |                  | <b>Selected Record</b> |       |                |                   |               |                | <b>New Record</b>       |                                 |  |
|                                                                     | usuariosid       |                        |       |                |                   |               | usuariosid     |                         |                                 |  |
|                                                                     | login            |                        |       |                |                   |               | login          |                         |                                 |  |
|                                                                     |                  |                        |       |                |                   |               |                |                         |                                 |  |
|                                                                     | senha            |                        |       |                |                   |               | senha          |                         |                                 |  |
|                                                                     |                  |                        |       |                |                   |               |                |                         |                                 |  |
|                                                                     | nome             |                        |       |                |                   |               | nome           |                         |                                 |  |
|                                                                     |                  |                        |       |                |                   |               |                |                         |                                 |  |
| Add Table                                                           | cargo            |                        |       |                |                   |               | cargo          |                         | न                               |  |
|                                                                     |                  |                        |       |                |                   |               |                |                         |                                 |  |

<span id="page-61-0"></span>**Figura 20 – Dados da tela de cadastro de usuário no Banco de dados SQLite Fonte: Autoria própria**